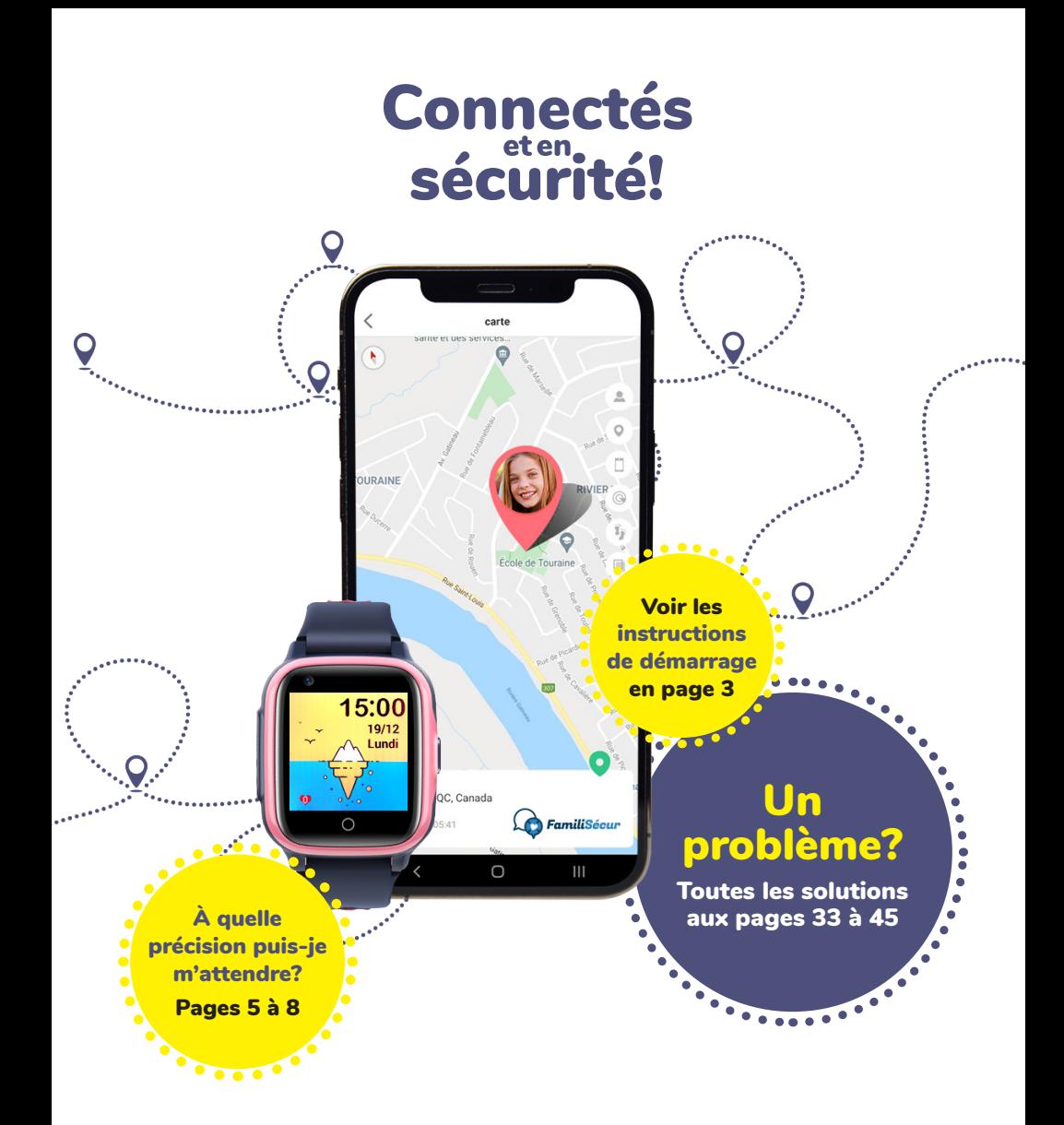

# Guide d'utilisation

Montre GPS-téléphone pour enfants Modèle **BT220**

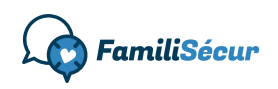

# Table des matières

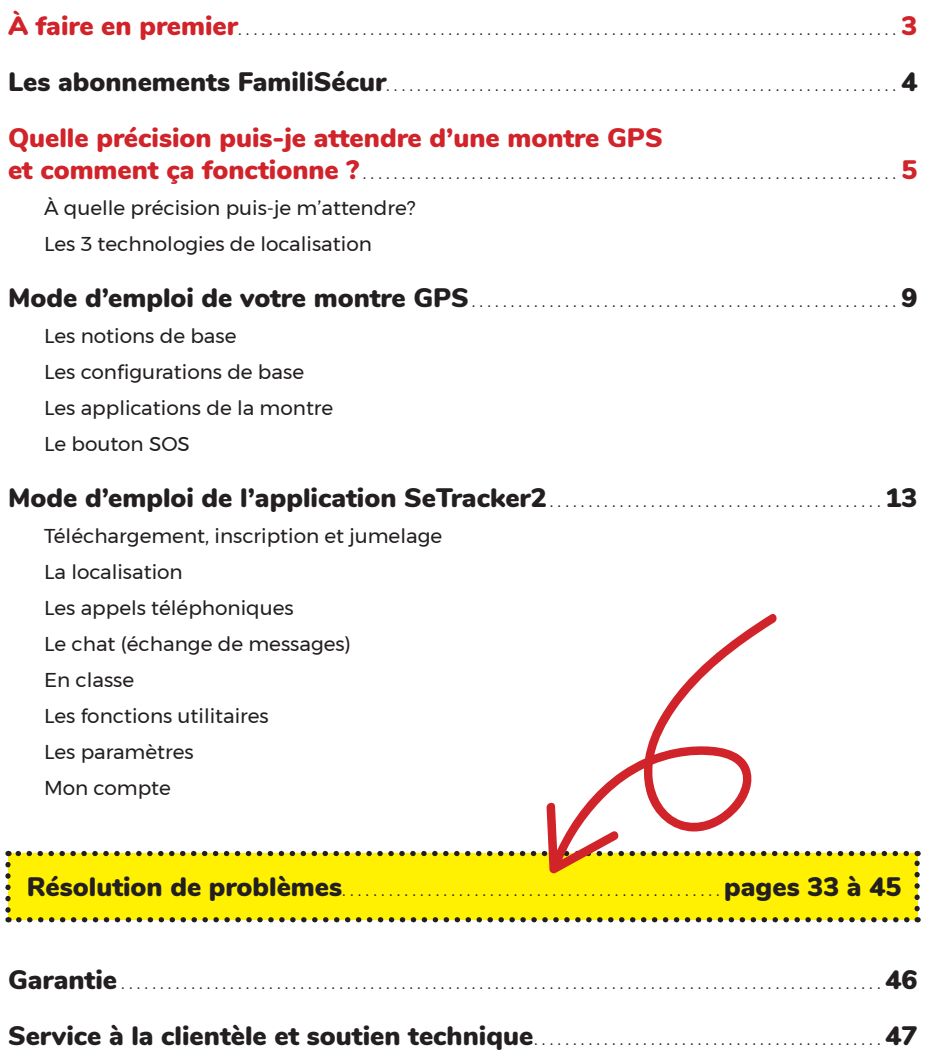

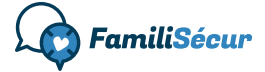

Conception et rédaction : FamiliSécur https://familisecur.com 2023. Tous droits réservés.

# À faire en premier

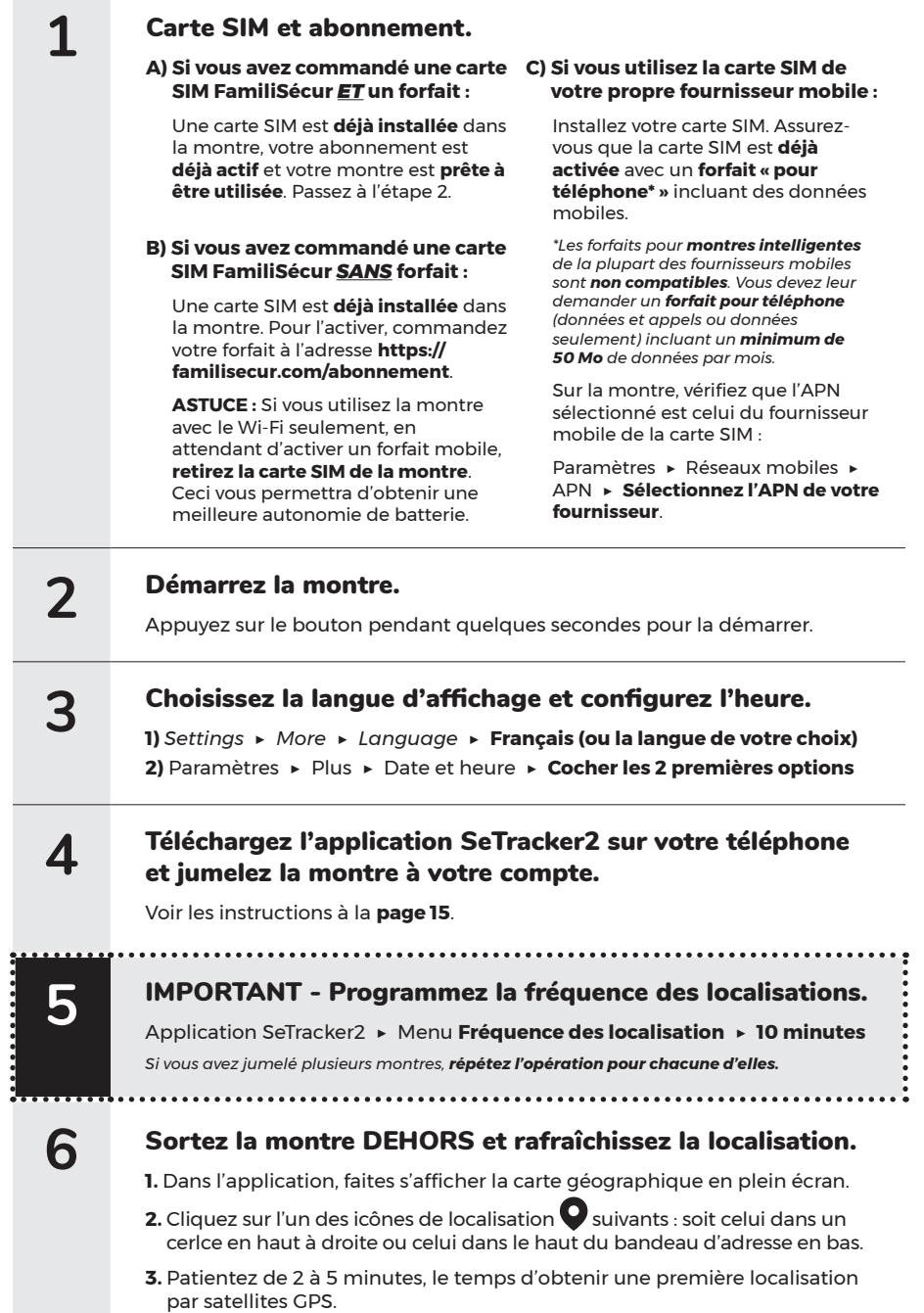

### Activation de votre abonnement

- A) **Si vous avez commandé un abonnement** avec FamiliSécur au moment d'acheter votre montre, vous avez alors prépayé votre premier mois (ou votre première année) d'abonnement. Sauf indication contraire, **votre abonnement est déjà actif et votre montre est fonctionnelle dès son arrivée chez vous. Vous pouvez l'utiliser dès réception.** La date du début de votre abonnement correspond à la date de la préparation de votre commande.
- A) **Si vous avez commandé une carte SIM FamiliSécur SANS abonnement**, vous pouvez faire votre choix de forfait et demander l'activation de votre abonnement à l'adresse **https://familisecur.com/abonnement**.

### Facturation

**Vous recevrez une première facture par courriel** 30 jours après la date du début de votre abonnement (ou le jour du renouvellement de votre abonnement, si vous avez un abonnement annuel).

Le paiement se fait en ligne par carte de crédit. Vous pourrez choisir d'enregistrer votre carte afin de permettre les paiements préautorisés pour éviter le risque de voir votre abonnement suspendu si vous oubliez de payer à temps.

Si vous ne recevez pas votre facture, vérifiez votre **dossier de messages indésirables** ou communiquez avec nous pour vérifier si l'adresse courriel que vous avons à votre dossier est exacte.

### Conditions de paiement

Cet abonnement est **un service PRÉPAYÉ**. Nous vous invitons à payer cette facture **dès la date de réception**, mais nous acceptons un retard de paiement de **7 jours**, après quoi l'abonnement sera considéré comme non renouvelé et tous les services seront désactivés, sans préavis.

Pour réactiver un abonnement suspendu pour retard de paiement : **https://familisecur.com/ abonnement**. (Des frais de réactivation de 5 \$ pourraient être appliqués.)

### Détails des abonnements

#### Tous les forfaits :

50 Mo de données mobiles sont incluses par mois (quantité suffisante pour l'utilisation normale d'une montre GPS FamiliSécur).

Bien qu'extrêmement rare, s'il y a dépassement de la limite des données, la carte SIM sera désactivée temporairement et sans préavis, jusqu'à la fin du mois en cours. Le compte des données utilisées est réinitialisé le 1<sup>er</sup> de chaque mois.

#### Forfaits avec minutes d'appels :

Les minutes d'appels sont **arrondies à la minute** (par exemple, un appel de 15 secondes est arrondi à 1 minute). Les appels entrants et sortants sont comptabilisés.

Le rapport des minutes d'appels consommées n'est pas disponible pour consultation au cours d'un mois, mais vous pouvez consulter l'historique des appels directement sur la montre.

Il n'est pas possible pour nous de bloquer l'utilisation des minutes d'appels en cas de dépassement, mais vous pouvez bloquer l'accès manuellement en supprimant les contacts et les numéros SOS enregistrés dans la montre ainsi qu'en désactivant le clavier numérique de l'application Téléphone de la montre. Les instructions se trouvent dans le présent manuel.

Les dépassements sont rarement facturés, à moins qu'ils soient excessifs. Vous devez quand même effectuer une surveillance de l'utilisation. En cas de dépassements réguliers nous vous proposerons de passer au forfait supérieur.

### Important

**Ne pas transférer la carte SIM dans un autre appareil, un téléphone mobile ou une tablette.** 

### Suspendre, modifier ou réactiver un abonnement

Vous pouvez suspendre votre abonnement, le modifier ou le réactiver en faisant la demande à l'adresse suivante :

**https://familisecur.com/abonnement**

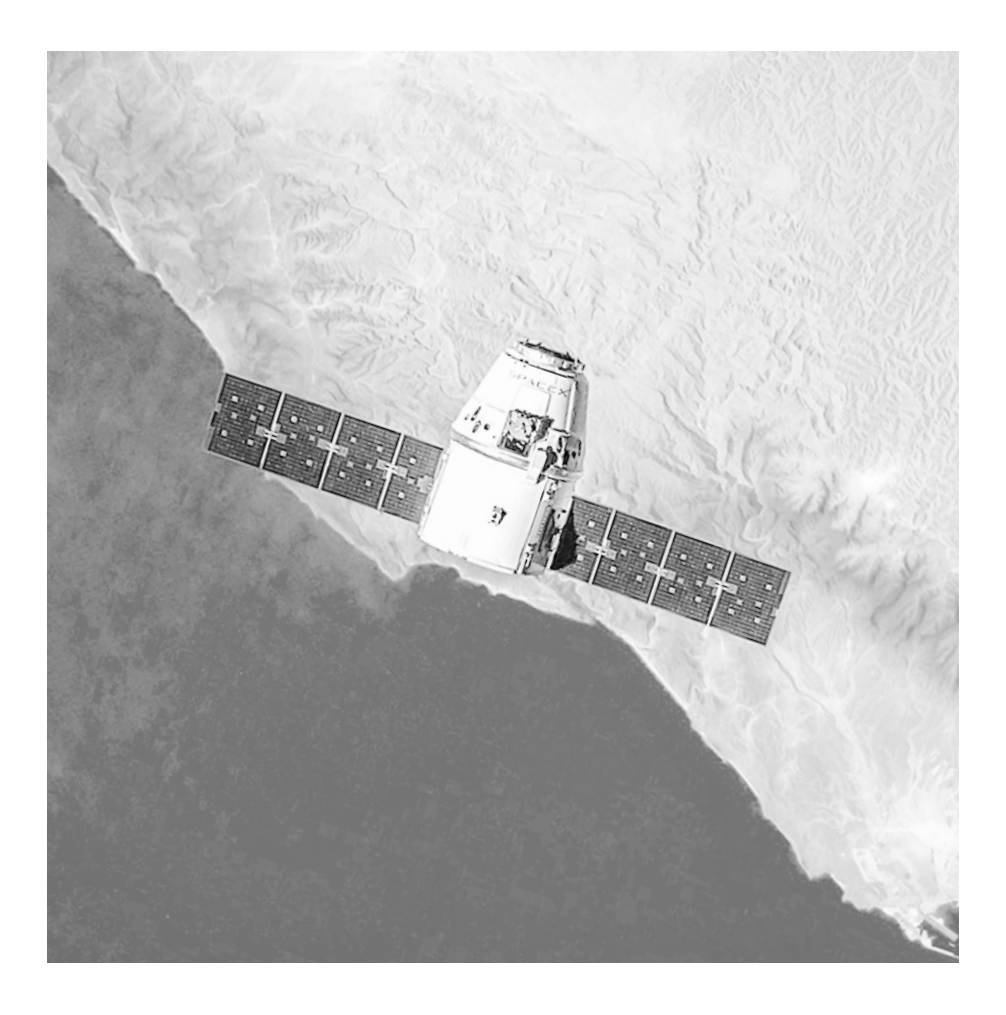

# Quelle précision puis-je attendre d'une montre GPS et comment ça fonctionne ?

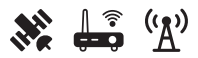

# À quelle précision puis-je m'attendre?

### Q. Est-ce que la localisation affichée sera toujours exacte? R. Non.

. . . . . . . . . . . . . . . .

٠: Pourquoi? — Ça dépend **de la technologie qui a été utilisée** pour localiser, **des conditions** dans lesquelles se trouve la montre et **du temps écoulé** depuis sa dernière localisation.

### Les 3 technologies de localisation utilisées

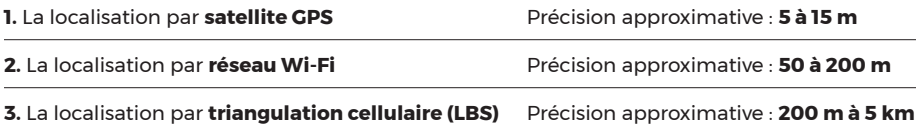

### Les conditions qui influencent la précision

- Si la montre est **à l'extérieur** ou **à l'intérieur**.
- La disponibilité des satellites GPS et la qualité de leur signal.
- La présence ou non de points d'accès sans fil (Wi-Fi) et la qualité de leur signal.
- La proximité, le positionnement et la qualité des données envoyées par les tours de téléphonie cellulaire (LBS).
- L'environnement, comme des vallées, des montagnes, la présence de hauts édifices, des obstacles physiques ou certains matériaux de construction (béton, métal), etc.
- Les conditions météorologiques, telles que la pluie, la neige et la foudre.

### Le moment de la localisation

La localisation « en temps réel » de façon continue ne serait pas soutenable par la batterie de la montre. C'est pourquoi la montre relaie ses données de localisation selon une fréquence que vous pouvez choisir :

- Une localisation automatique à chaque 10 minutes (Recommandé).
- Une localisation automatique par heure.
- La localisation à la demande (« en temps réel » pendant quelques instants).
- Aucune localisation du tout (en mode veille), pour économiser la batterie.

**Il est alors possible que les données de localisation ne soient pas les dernières à jour au moment où vous les consultez.** Toutefois, la localisation à la demande vous permet de rafraîchir ces données en quelques minutes en outrepassant la programmation des envois automatisés.

## Les 3 technologies de localisation

### Astuce !

Pour savoir avec quelle technologie la localisation de la montre a été obtenue, cherchez l'inscription GPS, Wi-Fi ou LBS dans le bandeau d'adresse.

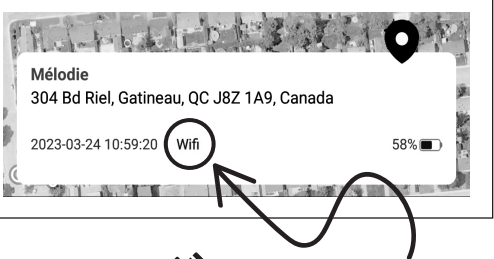

### 1. La localisation par satellite GPS

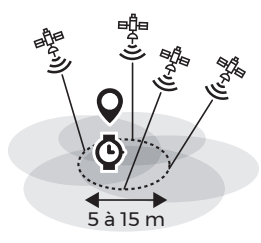

La localisation de votre montre par GPS fonctionne en recueillant des signaux émis par des satellites GPS qui tournent autour de la Terre. Les satellites GPS envoient des signaux à la montre, qui les analyse et détermine sa position exacte à un instant donné. Les informations recueillies par la montre sont ensuite envoyées à un serveur qui traite les données et fournit une position précise. L'application SeTracker2, sur votre téléphone, contacte ce serveur afin de récupérer ces données.

#### **Conditions pour obtenir une localisation précise par GPS**

- La montre doit idéalement être **dehors**, à ciel ouvert.
- Elle doit avoir accès au signal **d'au moins 4 satellites** GPS.

#### **Avantages**

#### **Inconvénients**

- Précision : élevée
- Localisation plus lente à obtenir.

### 2. La localisation par réseau Wi-Fi

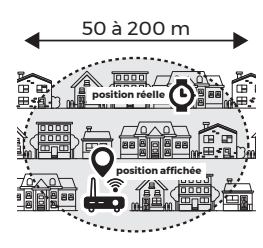

La localisation Wi-Fi fonctionne en utilisant les signaux Wi-Fi des points d'accès sans fil à proximité pour déterminer approximativement la position de la montre. Lorsque la montre se connecte à un point d'accès, il échange des données avec le point d'accès et enregistre son adresse MAC et sa force de signal. En utilisant l'adresse MAC et la force du signal du point d'accès, la montre peut déterminer approximativement sa position.

**Note importante : L'adresse affichée est celle du point d'accès, pas celle de la montre. Si l'adresse affichée est inexacte, l'erreur provient du point d'accès et non pas de la montre.**

#### **Conditions pour obtenir une localisation par réseau Wi-Fi**

• Être à proximité d'un point d'accès sans fil.

#### **Avantages**

- Précision : bonne à très bonne Les données fournies par
- Localisation rapide à obtenir.
- Permet d'obtenir une localisation lorsque la montre est à l'intérieur.

#### **Inconvénients**

les points d'accès peuvent être imprécises ou incomplètes, ce qui peut entraîner une localisation imprécise.

**7**

### 3. La localisation par triangulation cellulaire (LBS)  $\binom{(r_{\lambda})}{r_{\lambda}}$

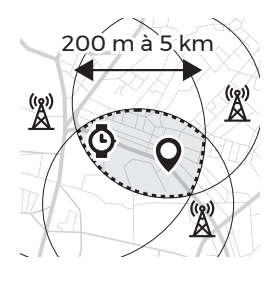

La localisation par triangulation cellulaire (LBS) est une méthode de localisation qui utilise les informations provenant des tours de téléphonie cellulaire pour déterminer la position de la montre. Elle fonctionne en calculant la distance à partir de plusieurs tours de téléphonie cellulaire en utilisant le signal de la montre et en triangulant **la position approximative** de la montre.

La précision de la localisation par triangulation cellulaire est principalement influencée par la distance entre l'appareil et les tours de téléphonie cellulaire. Plus l'appareil est proche d'au moins trois tours de téléphonie cellulaire, plus la précision de la localisation sera élevée. La quantité et la qualité des données des tours de téléphonie cellulaire peuvent également influer sur la précision de la localisation.

#### **Conditions pour obtenir une localisation par triangulation cellulaire (LBS)**

• Être à proximité de tours de téléphonie cellulaire.

#### **Avantages**

- Localisation rapide à obtenir.
- Permet d'obtenir une localisation approximative (entre 200 m et 5 km) lorsque la montre ne peut pas être localisée par une technologie de localisation plus précise.
- Localisation le plus souvent très imprécise à cause de la faible densité des tours de téléphonie cellulaires dans

nos environnements.

**Inconvénients**

### Astuce !

Pour vous éviter des inquiétudes et frustrations inutiles, vous pouvez masquer l'affichage des localisations obtenues par LBS dans l'application SeTracker2.

**Menu LBS >** Laisser le commutateur en **position désactivée (gris).**

Lorsque l'affichage des localisations obtenues par LBS est désactivé, l'application ne vous affichera que les localisations qu'elle obtient par GPS et Wi-Fi. La montre continuera quand même à être localisée par LBS, mais ces données ne seront pas affichées.

Si la montre est difficilement repérable et que sa réception cellulaire est mauvaise, l'application pourrait quand même vous afficher sa localisation par LBS, même si l'affichage est désactivé.

*\*FamiliSécur ne peut être tenue responsable en cas de localisation inexacte. Une localisation inexacte ne signifie pas que la montre ou l'application sont défectueuses, mais plutôt que les conditions de localisation ne sont pas optimales à l'obtention d'une localisation précise.*

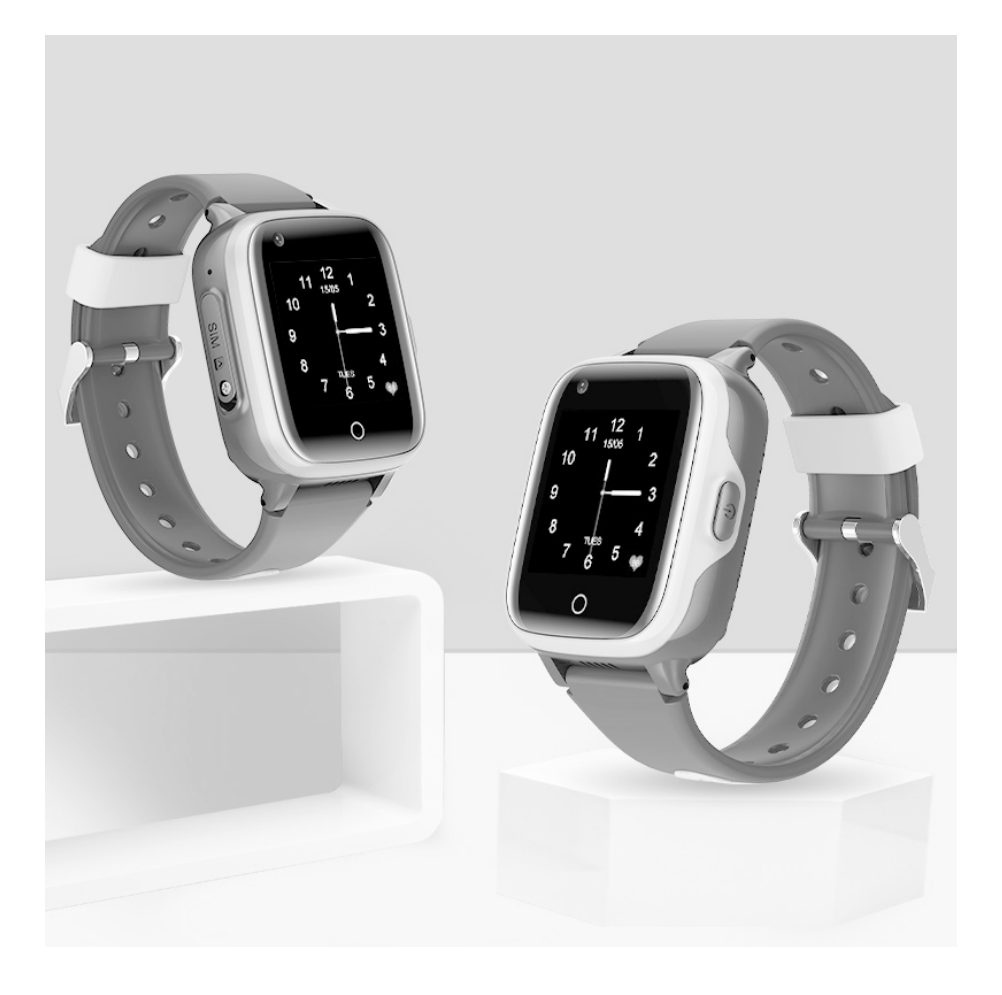

# Mode d'emploi de votre montre GPS

Modèle **BT220**

### Les notions de base

#### Recharger la batterie de la montre

Un câble USB magnétique vous a été fourni avec la montre. Branchez le câble dans un chargeur mural USB. Alignez ensuite l'autre extrémité du câble avec le point de charge derrière la montre.

...........................

- **ATTENTION** Évitez de laisser la partie
- magnétique du câble se coller à une
- $\blacksquare$  surface ou un objet métallique. Ceci
- peut causer un court-circuit dans le
- câble, le surchauffer, le rendre inutilisable ou même causer des blessures.
- 

#### Démarrer la montre

Appuyez sur le bouton sur le côté droit de la montre pendant quelques secondes.

#### Activer l'affichage lorsque l'écran s'est mis en veille

Appuyez une fois sur le bouton du côté droit de la montre.

#### Naviguer entre les applications

Faites glisser votre doigt de droite à gauche ou de gauche à droite de l'écran pour naviguer entre les diverses applications.

#### Choisir une application

Cliquez sur l'application désirée.

#### Reculer vers le menu précédent

Touchez le cercle dans le bas de l'écran de la montre.

#### Afficher la barre de notifications

À partir de l'écran d'accueil (affichage de l'heure), faites glisser votre doigt **de haut en bas** de l'écran pour consulter les notifications reçues, la puissance du signal cellulaire et du Wi-Fi ainsi que le pourcentage de la batterie.

#### Raccourcis

À partir de l'écran d'accueil (affichage de l'heure), faites glisser votre doigt sur l'écran de la montre **de bas en haut** pour accéder rapidement à quelques paramètres (Wi-Fi, Bluetooth, volume du son, luminosité de l'écran).

#### Éteindre la montre

Paramètres ▶︎ Éteindre

#### Redémarrer la montre

Paramètres ▶ Redémarrer

#### Drainage acoustique si la montre a été mouillée

Paramètres ▶ Plus ▶ Drainage acoustique

# Les configurations de base

#### Activer le Wi-Fi et enregistrer un réseau Wi-Fi local

Paramètres ▶︎ Plus ▶︎ Wi-Fi ▶︎ Activer l'interrupteur ▶︎ Sélectionnez votre réseau local et entrez le mot de passe.

#### Modifier le thème du cadran

Placez votre doigt au centre de l'écran et attendez 2 secondes. Faites ensuite glisser votre doigt vers la gauche ou la droite pour afficher les cadrans disponibles. Pour choisir un cadran, cliquez une fois dessus.

#### Modifier le volume du son

Paramètres ▶ Réglage du volume

#### Modifier la luminosité de l'écran

Paramètres ▶ Luminosité

#### Modifier le thème d'affichage des applications

Paramètres ▶︎ Apparence de l'interface

#### Modifier l'arrière-plan des applications

Paramètres ▶ Wallpaper

**10**

#### Modifier la durée d'affichage de l'écran

Paramètres ▶︎ Mise en veille de l'écran

#### Choisir le type de notification

Paramètres ▶︎ Sonnerie et vibration

#### Ajuster l'heure

Paramètres ▶ Plus ▶ Date et heure ▶ **Cocher les 2 premières options** (suggéré)

#### Modifier la langue d'affichage

Paramètres ▶︎ Plus ▶︎ Langue

### Les applications de la montre

#### Téléphone

Permet de composer un numéro de téléphone à partir d'un cadran de numérotation.

**Note** : Il est possible de désactiver le cadran numérique à partir de l'application SeTracker2 ▶︎ Sélecteur de fonctions ► Fonction de numérotation.

#### **Contacts**

Permet de passer un appel téléphonique à partir d'une liste de contacts préenregistrée. Cliquez sur l'application Contacts et sélectionnez le contact à appeler. Pour ajouter un contact à la liste, ajoutez-le à partir de l'application SeTracker2 ▶︎ Contacts.

#### Paramètres

Liste des options de configuration de la montre.

#### Messagerie

Permet d'échanger des messages vocaux avec les personnes ayant été autorisées à jumeler la montre à leur compte SeTracker2 ainsi qu'avec les amis ayant été ajoutés.

#### **Comment envoyer un message?**

Choisir le contact désiré ou la conversation familiale et cliquer sur le bouton « Maintenir » en gardant votre doigt sur le bouton durant toute la durée du message. Retirez votre doigt pour envoyer le message. La durée maximale d'un message est de 15 secondes. L'envoi peut prendre quelques secondes.

#### **Comment écouter un message?**

Cliquez sur la bulle du message reçu.

#### **Comment ajouter ses amis dans les contacts de messagerie?**

Si d'autres enfants (frères et sœurs, amis) ont une montre GPS également gérée par l'application SeTracker2, il est possible de les ajouter en cliquant sur l'icône d'ajout de contact dans le haut de l'écran. Pour ajouter un ami, rapprochez les deux montres l'une de l'autre, l'écran affichant la page de jumelage. Selon le modèle, il peut être nécessaire de secouer légèrement les montres pour que le jumelage puisse se faire. Le contact de l'ami sera ensuite ajouté dans la liste.

#### **Historique**

Affiche les appels passés et reçus ainsi que la durée de chaque appel.

#### Caméra

Pour prendre une photo, cliquez sur l'icône de caméra dans le bas de l'écran.

#### Code QR

Un des codes QR est le code d'enregistrement de la montre et l'autre permet de télécharger l'application SeTracker2 sur un téléphone.

#### Album

Permet d'afficher les photos qui ont été prises avec la caméra de la montre.

#### App Store

Permet de **télécharger** deux applications supplémentaires dans la montre :

- une **calculatrice**
- un **calendrier**

#### Podomètre

Compteur de pas.

**Note 1 :** le podomètre est **désactivé par défaut**. Vous devez l'activer à partir de l'application SeTracker2 ▶︎ Santé.

**Note 2 :** veuillez noter que le podomètre de la montre est une fonction de divertissement et n'a pas la précision d'un instrument spécialisé.

#### Jeu de maths

Mini-jeu de mathématiques.

#### Semainier

Permet de consulter l'agenda de la semaine. Le semainier se configure à partir de l'application SeTracker2 ▶︎ Semainer.

#### *Flashcards*

Mini-jeu de cartes mémoire pour apprendre quelques mots d'anglais.

#### Alarmes

Affiche les alarmes à venir. Les alarmes doivent être configurées à partir de l'application SeTracker2 ▶ Alarmes.

#### Chronomètre

Démarrage, pause, réinitialiser.

#### *V*errouillage

Permet de verrouiller l'écran de la montre avec un code ou par reconnaissance faciale.

#### **Musique**

Permet d'écouter des fichiers de musique **.mp3** (2 Go d'espace disponible).

#### **Comment téléverser un fichier .mp3 vers la montre :**

#### **Par USB**

- 1. Connecter la montre par USB à un ordinateur Windows ou Mac.
- 2. Transférer le fichier .mp3 dans le dossier *Music* de la montre à l'aide de l'explorateur de fichier de Windows ou à l'aide d'une application comme Android File Transfer pour Mac (https://www.android. com/filetransfer).

#### **Par Bluetooth**

- 1. Activer Bluetooth sur votre téléphone.
- 2. Activer Bluetooth sur la montre : Paramètres ▶ Bluetooth
- 3. Cliquez sur Bluedroid pour basculer à Visible par tous les appareils Bluetooth à proximité.
- 4. Repérer votre téléphone dans la liste des appareils.
- 5. Cliquer sur le nom de votre appareil pour l'associer à la montre. Sur votre téléphone acceptez l'association et sur la montre cliquez sur Se connecter.
- 6. Sur votre téléphone, trouvez le fichier .mp3 à téléverser. Téléversez le fichier par partage Bluetooth en sélectionnant l'appareil Bluedroid.
- 7. Accepter le transfert sur la montre. Une fois téléchargé, le fichier musical apparaîtra dans la liste de l'application Musique.

## Le bouton SOS

Pour envoyer un SOS, appuyez sur le bouton de la montre pendant 5 secondes. Le parent recevra une notification poussée (*push*) l'informant que le bouton SOS a été pressé.

Si la carte SIM de la montre est activée avec un forfait comprenant des appels, la montre appellera un après l'autre les numéros enregistrés dans la liste du bouton SOS. Si le premier numéro ne répond pas, la montre appellera le deuxième numéro, puis le troisième, à trois reprises.

**ATTENTION** — Si une boîte vocale répond, la montre n'appellera pas le numéro suivant. Veuillez inscrire le numéro de la personne ayant le plus de disponibilité en premier sur la liste.

**Note :** Le bouton SOS ne peut faire d'appel d'urgence que si la carte SIM est activée avec un forfait comprenant appels. Si le forfait ne comprend pas de minutes d'appels, seule une notification poussée (*push*) vous sera envoyée.

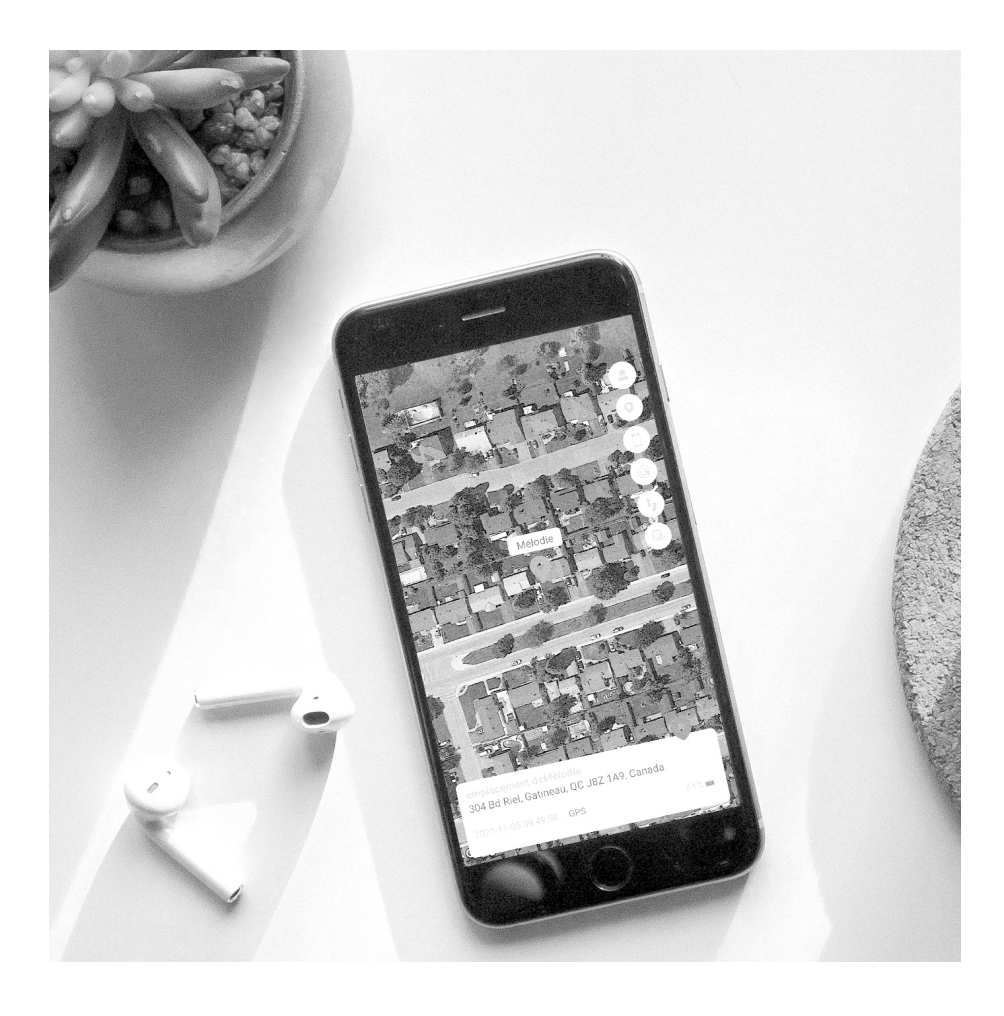

# Mode d'emploi de l'application SeTracker2

# Téléchargement, inscription et jumelage

### 1) Installez l'application SeTracker2

L'application **SeTracker2** est disponible sur l'App Store et le Play Store.

### App Store

Nécessite iOS 10.0 ou version ultérieure.

Google Play

Nécessite Android 4.0 ou version ultérieure.

### 2) Créez votre compte

Cliquez sur **S'inscrire**.

Remplissez le formulaire, choisissez la langue d'affichage de l'application et assurez-vous de sélectionner la zone **Amérique du Nord**.

### 3) Ajoutez votre première montre

**Code d'enregistrement :** entrez les 15 chiffres correspondant au code d'enregistrement (**REG CODE**) ou numérisez le **code QR** qui se trouve sur **l'autocollant**, sous la montre.

Le code d'enregistrement se trouve également dans l'application Code QR de la montre.

### 4) Programmez la fréquence des localisations

Application SeTracker2 ▶︎ Menu **Fréquence des localisation** ▶ **10 minutes** *Si vous avez jumelé plusieurs montres, répétez l'opération pour chacune d'elles.*

### Autorisez d'autres utilisateurs à jumeler la montre

La première personne à jumeler la montre à son compte devient l'administratrice de la montre.

D'autres personnes peuvent installer l'application sur leur téléphone, créer un compte et demander d'avoir accès à la montre et à toutes les mêmes fonctions que l'administrateur (ex. autre parent, grands-parents, éducatrice, etc.).

Avant d'avoir accès à la montre, ils devront attendre que l'administrateur ait accepté leur demande. L'administrateur recevra une notification dans l'application SeTracker2 et pourra accepter ou refuser la demande.

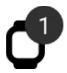

Si vous êtes l'administrateur, vous verrez apparaître une icône de montre dans le haut de l'écran de votre application SeTracker2. Pour accepter ou refuser la demande, cliquez sur l'icône et acceptez ou non l'autorisation.

### La localisation

### IMPORTANT Comment programmer la fréquence d'envoi automatique des données de localisation ?

SeTracker2 Menu **Fréquence des localisations** ▶︎ **10 minutes** (Recommandé)

Choisissez à quelle fréquence la montre contactera le serveur pour lui envoyer sa position :

- Une localisation automatique à chaque 10 minutes **(Recommandé)**.
- Une localisation automatique par heure.
- Aucune localisation du tout (en mode veille), pour économiser la batterie. (La localisation ne se mettra pas à jour automatiquement. Vous devez rafraîchir la localisation manuellement pour obtenir la localisation. Voir comment faire à la page suivante.)

**Note :** en mode veille, la montre n'envoie **jamais** sa localisation, sauf si vous en faites la demande manuellement.

### IMPORTANT Comment prévenir l'affichage de localisations très imprécises ?

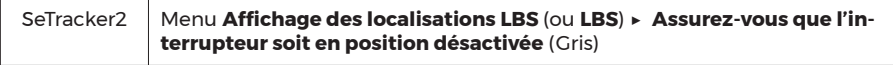

Lorsque la montre ne peut pas être repérée par GPS ou par Wi-Fi, elle peut être repérée en utilisant le positionnement par antennes cellulaires (LBS). Toutefois, le positionnement par antennes cellulaires est très imprécis (marge d'erreur entre 200 m et 5 km) et ne sert qu'à donner une idée de la région où pourrait se trouver la montre.

Pour vous éviter des inquiétudes et frustrations inutiles, vous pouvez **désactiver l'affichage des localisations obtenues par LBS** à l'aide de ce menu (faites passer l'interrupteur au GRIS).

#### **Veuillez noter que sous certaines circonstances, l'application peut afficher une localisation obtenue par LBS, même si son affichage a été désactivé.**

### Comment consulter la localisation de la montre ?

SeTracker2 Carte ▶︎ **Bandeau d'adresse**

La carte géographique affiche la dernière localisation enregistrée sur le serveur et reçue par l'application.

Le contenu du bandeau comprend l'adresse localisée, la date et l'heure de la localisation la façon avec laquelle cette localisation a été obtenue (par GPS, Wi-Fi ou LBS) et le pourcentage de batterie de la montre au moment de cette localisation.

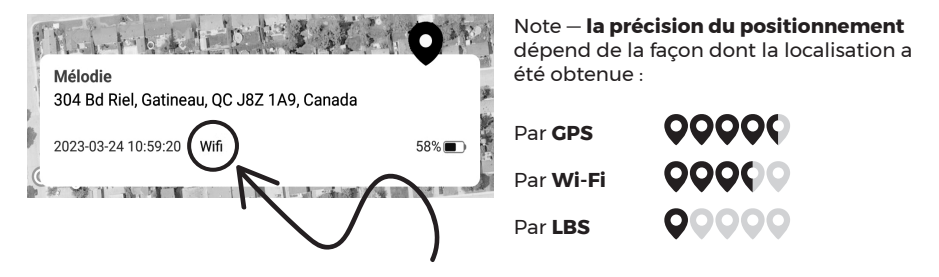

**Pour en savoir plus sur le fonctionnement de la localisation d'une montre GPS pour enfant et pour savoir à quelle précision vous pouvez vous attendre, veuillez lire les pages 5 à 7 de ce guide.**

### Comment rafraîchir manuellement la localisation pour obtenir la localisation en temps réel ?

SeTracker2 Carte ▶︎ **Pointeur de localisation**

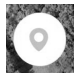

Cliquez sur l'icône du pointeur de localisation ou sur le bandeau d'adresse pour demander un rafraîchissement manuel de la localisation. La mise à jour s'affichera après 1 à 3 minutes.

La montre transmettra sa localisation toutes les 20 secondes pendant une minute. Comme cette fonction est très énergivore sur la batterie de la montre, elle doit être utilisée avec modération.

### Comment créer une géobarrière ?

SeTracker2 Carte ► Cible

Vous pouvez créer jusqu'à trois (3) zones sécurisées.

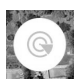

Pour créer une nouvelle zone sécurisée, cliquez sur l'icône de la cible, puis cliquez sur le bouton « **+** ».

Cliquez ensuite sur la carte à l'endroit où se trouve le centre de la zone à surveiller (ex. quartier, école, maison, parc, etc.).

Choisissez ensuite le rayon qui déterminera la superficie de cette zone à l'aide du curseur de défilement. Le rayon minimum est de 200 mètres et le maximum de 2000 mètres.

Donnez un nom à la zone (ex. École), puis sauvegardez la zone sécurisée.

IMPORTANT — L'alerte n'est pas envoyée instantanément lors d'une sortie de zone. Le délai d'envoi de l'alerte dépend de la fréquence des localisations sélectionnée dans le menu Fréquence des localisations (ex. chaque 10 minutes, chaque heure ou jamais lorsqu'en en mode veille).

**IMPORTANT — Si vous recevez régulièrement de fausses alertes, agrandissez le rayon de surveillance de la zone sécurisée.**

### Comment visualiser l'historique des trajets ?

SeTracker2 Carte ▶︎ **Traces de pas**

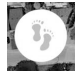

Affichez le trajet emprunté par la montre sur une période donnée en inscrivant la date et la plage horaire à consulter.

Lorsque l'affichage des localisations LBS est désactivé dans le menu principal, l'historique des trajets n'affiche que les localisations obtenues par GPS. Si vous souhaitez également visualiser les localisations obtenues par Wi-Fi et LBS afin d'avoir un trajet plus détaillé, vous le pouvez en activant temporairement l'affichage des localisations LBS à partir du menu principal. Une fois le trajet consulté, désactivez l'affichage des localisations LBS à nouveau.

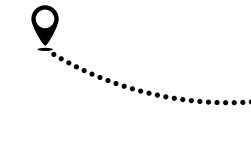

### Comment visualiser la localisation de plusieurs montres ?

SeTracker2 Carte ▶︎ **Personnage**

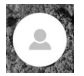

Si vous avez plusieurs montres jumelées à votre compte, cliquez sur l'icône du personnage pour voir toutes les montres en même temps ou pour basculer d'une montre à l'autre.

Vous pouvez également faire glisser le bandeau d'adresse de droite à gauche ou de gauche à droite pour passer de l'une à l'autre des montres.

### Comment modifier le type d'affichage de la carte ?

SeTracker2 Carte ▶︎ **Carrés superposés**

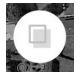

Cliquez sur l'icône des carrés superposés pour basculer entre les types d'affichages de la carte (vue standard ou satellite).

### Comment désactiver le positionnement GPS ?

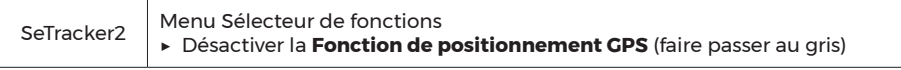

La désactivation de la fonction de positionnement GPS **N'EST PAS RECOMMANDÉE**, mais elle peut aider à économiser l'énergie de la batterie au besoin. Une fois désactivé, vous n'obtiendrez plus de localisation par satellite GPS jusqu'à ce que vous la réactiviez.

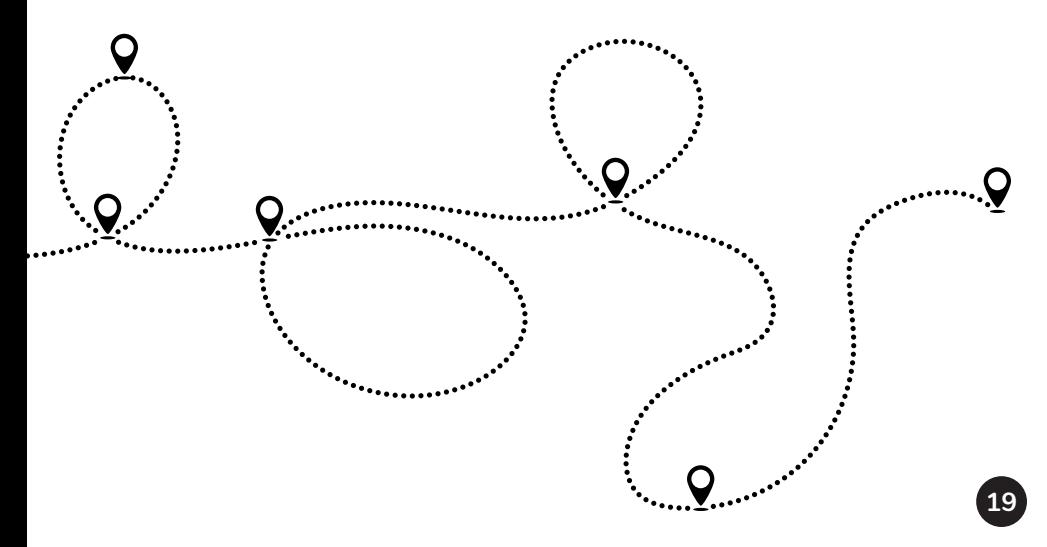

### Les appels téléphoniques

*Toutes les fonctions utilisant les appels téléphoniques ne seront fonctionnelles que si la carte SIM est activée avec un forfait comprenant des minutes d'appel.*

### Comment ajouter des contacts téléphoniques ?

SeTracker2 | Onglet **Contacts** 

Vous pouvez ajouter jusqu'à 15 contacts téléphoniques dans la montre.

### Comment appeler la montre ?

Vous pouvez appeler le numéro de téléphone de la montre de la même façon que vous appelleriez n'importe quel autre numéro.

Si le numéro de téléphone de la montre commence par un indicatif régional différent du vôtre, vous devrez peut-être composer le « 1 » devant le numéro.

**Si le filtre des appels indésirables est activé** (voir la page 21)**, votre numéro doit également se retrouver dans la liste des contacts** (voir la question précédente) **pour que la montre puisse accepter votre appel.**

### Comment empêcher mon enfant d'appeler un numéro qui n'est pas dans les contacts ?

SeTracker2 │ Menu Sélecteur de fonctions<br>**Bracker2 │ ►** Désactiver la **Fonction de numérotation** 

L'application Téléphone sur la montre est un clavier numérique avec lequel l'enfant peut composer n'importe quel numéro de téléphone.

**Vous pouvez désactiver le clavier numérique** afin d'empêcher votre enfant de composer des numéros autres que ceux qui se trouvent dans la liste de contacts.

### Comment bloquer les appels indésirables et inconnus?

Vous pouvez garder le contrôle sur les appels entrants en programmant l'une des combinaisons présentées dans le tableau plus bas.

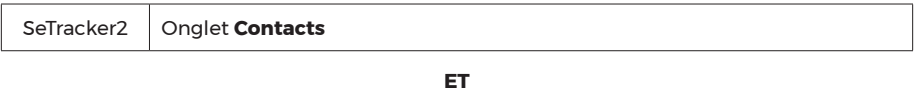

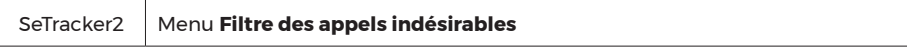

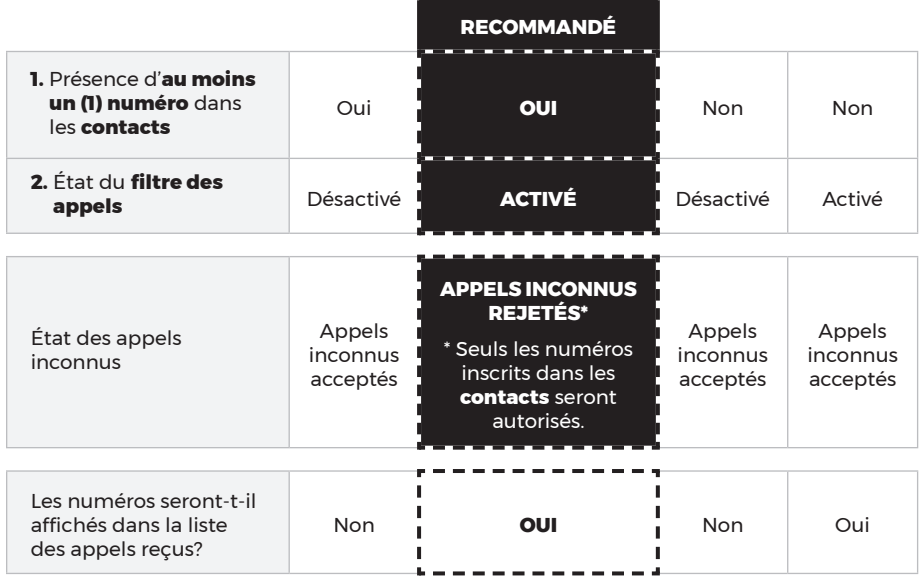

#### Numéros privés (confidentiels) ou blocage de l'affichage du numéro

Si votre numéro de téléphone personnel est un **numéro privé (confidentiel) ou que vous avez bloqué l'affichage du numéro et que la combinaison choisie rejette les appels inconnus**, votre appel sera automatiquement rejeté. Vous pouvez **désactiver temporairement** le filtre des appels indésirables le temps de faire votre appel.

**Veuillez penser à le réactiver dès l'appel terminé** pour éviter que votre enfant reçoive des appels indésirables.

### Comment utiliser la surveillance audio ?

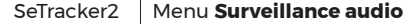

Vous pouvez écouter de façon secrète l'environnement de la montre sans que votre enfant s'en rende compte.

Dans le champ prévu à cet effet, inscrire **VOTRE** numéro de téléphone.

Après quelques secondes, vous recevrez un appel provenant de la montre. **Répondez à l'appel.** Aucun son ni aucun visuel ne seront perceptibles du côté de la montre.

#### **Important — notez que la surveillance audio utilise les minutes d'appels de votre forfait.**

### Comment configurer les numéros d'urgence du bouton SOS ?

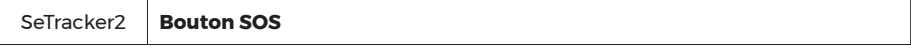

Entrez jusqu'à 3 numéros de téléphone que la montre composera automatiquement si le bouton SOS est pressé. Les numéros seront appelés dans l'ordre à trois reprises.

#### **Important — Si une boîte vocale répond, l'appel sera considéré comme répondu et la montre n'appellera pas les numéros suivants.**

### Comment consulter l'historique des appels passés et reçus ?

Sur **la montre** Application **Historique** 

L'application Historique, sur la montre, affiche les appels passés et reçus ainsi que la durée de chaque appel.

## Le chat (échange de messages)

### Comment envoyer un message vocal ?

SeTracker2 Onglet **Messages**

#### *Pour basculer entre le mode vocal et le mode texte, cliquez sur l'icône en bas à gauche.*

**Envoyer un message vocal :** maintenir un doigt sur le bouton du bas durant toute la durée de votre message. Retirez votre doigt pour envoyer le message. La durée maximale d'un message est de 15 secondes.

**Écouter un message vocal :** cliquez sur la bulle de conversation du message reçu.

#### Comment envoyer un message texte ou un *smiley* ?

SeTracker2 Onglet **Messages**

#### *Pour basculer entre le mode vocal et le mode texte, cliquez sur l'icône en bas à gauche.*

Entrez un message court dans la zone de texte ou utilisez la liste des *smileys*. Cliquez sur l'icône pour envoyer le message.

*\*Veuillez noter que seuls les messages envoyés à partir de l'application SeTracker2 sont pris en charge. La montre peut recevoir les messages texte, mais ne peut pas en envoyer. Elle peut cependant envoyer des smileys.*

#### Comment ajouter un contact de messagerie ?

**Toutes les personnes ayant installé l'application SeTracker2 sur leur téléphone et ayant été autorisées à ajouter la montre** sont automatiquement ajoutées dans la liste des contacts de la messagerie.

**Si d'autres enfants (frères et sœurs, amis) ont une montre GPS également gérée par l'application SeTracker2**, il est possible de les ajouter à partir de la montre elle-même, en cliquant sur l'icône d'ajout de contact dans le haut de l'écran. Pour ajouter un ami, rapprochez ensuite les deux montres l'une de l'autre, l'écran affichant la page de jumelage. Selon le modèle, il peut être nécessaire de secouer légèrement les montres pour que le jumelage puisse se faire. Le contact de l'ami sera ensuite ajouté dans la liste.

Sur la montre | Application Messagerie ▶ Icône d'ajout de contact

### Comment activer le mode Ne pas déranger ?

```
SeTracker2 | Menu Ne pas déranger
```
Pour empêcher la montre de distraire votre enfant lorsqu'il est en classe, il est possible de bloquer l'accès aux applications et d'empêcher l'entrée des appels téléphoniques et de toutes les notifications pendant une période donnée, comme par exemple pendant les heures de classe ou la nuit.

Seuls l'affichage de l'heure et le bouton SOS resteront accessibles sur la montre.

### Comment remplir l'agenda de la semaine ?

**24**

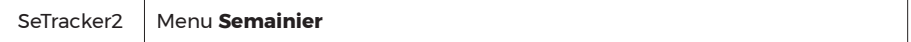

Entrez l'horaire de la semaine ou les périodes scolaires. Votre enfant pourra les consulter sur sa montre à partir de l'application Éducation, puis Semainier.

### Comment consulter la liste des alertes reçues ?

SeTracker2 Menu **Liste des alertes**

Affiche les alertes reçues (appels SOS, sorties de zone sécurisée, batterie faible).

### Comment activer les fonctions de santé ?

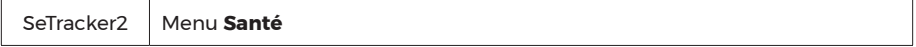

Pour activer le podomètre et l'analyseur de sommeil, cliquez sur le menu Santé, puis sur **l'onglet Podomètre** ou **l'onglet Sommeil**.

Cliquez ensuite sur l'icône d'engrenage pour paramétrer la fonction choisie. Choisissez la période d'enregistrement désirée, puis activez la fonction (faites passer l'interrupteur au vert).

Veuillez noter que le podomètre et la surveillance de la qualité du sommeil sont des fonctions de divertissement et n'ont pas la précision d'instruments spécialisés.

### Comment programmer des alarmes ?

SeTracker2 Menu **Alarmes** 

Vous pouvez créer jusqu'à trois types d'alarmes de rappel : ponctuelle, quotidienne ou personnalisée.

### Comment prendre une photo à distance ?

SeTracker2 Menu **Photo à distance**

Appuyez sur le bouton Photographier. La montre prendra une photo et l'enverra vers l'application dans les minutes suivantes (1 à 3 minutes).

### Comment accorder des récompenses ?

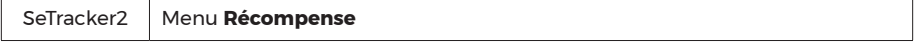

Vous pouvez envoyer des points de récompense à votre enfant. Il les verra apparaître sur l'écran principal de sa montre.

### Comment faire sonner la montre pour la retrouver ?

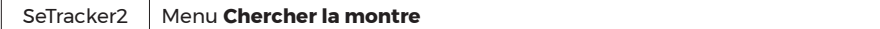

Vous pouvez faire sonner la montre pour la retrouver plus facilement si elle a été égarée.

### Comment examiner les communications avec les amis ?

SeTracker2 Menu **Informations sur les amis**

En plus des personnes ayant accès à la montre sur SeTracker2, votre enfant peut ajouter à ses contacts de messagerie jusqu'à 4 amis qui ont eux aussi une montre GPS fonctionnant avec SeTracker2. À partir de ce menu, vous pouvez prendre connaissance du nombre d'interactions avec ses amis et voir quand elles ont eu lieu.

### Comment redémarrer la montre à distance ?

SeTracker2 Menu **Redémarrer à distance**

Veuillez noter que la montre peut être redémarrée à distance seulement si elle était déjà allumée. Il n'est pas possible d'allumer la montre à distance si elle est éteinte.

### Comment éteindre la montre à distance ?

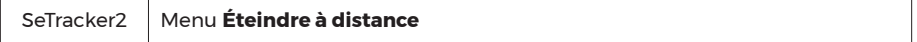

ATTENTION — Veuillez noter que la montre ne peut pas être redémarrée à distance une fois éteinte.

### Comment programmer la montre pour qu'elle s'allume et s'éteigne automatiquement ?

SeTracker2 Menu **Démarrage et arrêt automatique**

Vous pouvez programmer le démarrage et l'arrêt automatique de la montre selon l'horaire désiré.

### Comment réinitialiser la montre aux valeurs d'usine ?

```
SeTracker2 Menu Réinitialiser aux paramètres d'usine
```
Réinitialiser la montre aux valeurs d'usine peut aider à résoudre certains problèmes.

IMPORTANT — Après avoir réinitialisé la montre aux valeurs d'usine, vous devrez suivre les étapes suivantes.

#### Étape 1

Choisissez la langue d'affichage : sur la montre, rendez-vous dans l'application *Settings ▶︎ More ▶︎ Language*.

### Étape 2

Ajustez l'heure : sur la montre, rendez-vous dans l'application Paramètres ▶︎ Plus ▶︎ Paramètres d'heure et de date ▶︎ Sélectionnez la case à droite de Fuseau horaire automatique (2<sup>e</sup> option dans la liste).

#### Étape 3

#### Si vous avez un abonnement avec FamiliSécur :

Sur la montre, rendez-vous dans Paramètres ▶︎ Réseaux mobiles ▶︎ APN ▶︎ Assurez-vous que l'APN sélectionné est **CMNET**. Si CMNET n'apparaît pas dans la liste, créez-le à partir du menu Options : **Nom :** CMNET, **APN** : data641003.

#### Si vous avez un abonnement avec un autre fournisseur mobile :

Sur la montre, rendez-vous dans Paramètres ▶ Réseaux mobiles ▶ APN ▶︎ Sélectionnez **l'APN du fournisseur mobile** de la carte SIM que vous avez insérée dans la montre.

Si votre montre n'est pas connectée aux données mobiles, vous ne pourrez pas réinitialiser la montre aux valeurs d'usine. Commencez par activer le Wi-Fi sur la montre et connectez-la à votre réseau Wi-Fi. Une fois connectée, vous pourrez procéder à la réinitialisation.

### Comment installer le calendrier et la calculatrice sur la montre ?

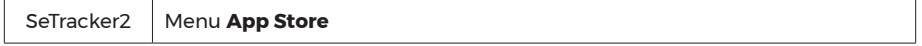

Cliquez sur le bouton d'installation à droite de l'application désirée. Choisissez le mode d'installation, par les données mobiles (*flow*) ou par Wi-Fi. Une fois les applications téléchargées sur la montre, elles seront accessibles pour utilisation dans l'application App Store de la montre.

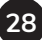

### Comment ajuster l'heure de la montre ?

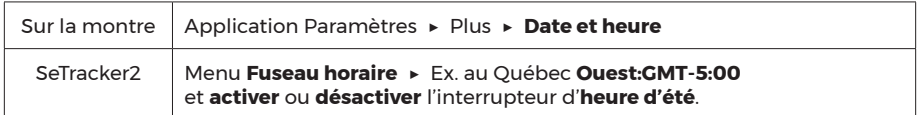

### Comment choisir la langue d'affichage de la montre ?

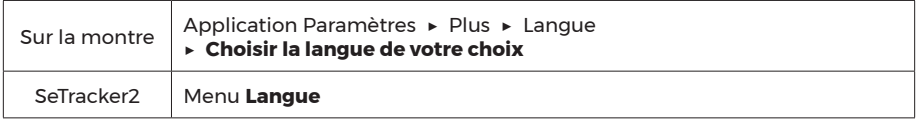

### Comment enregistrer un réseau Wi-Fi sur la montre à partir de l'application ?

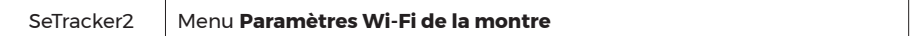

Si vous éprouvez des difficultés à enregistrer un réseau Wi-Fi à partir de ce menu, ajoutez-le plutôt directement à partir des paramètres de la montre.

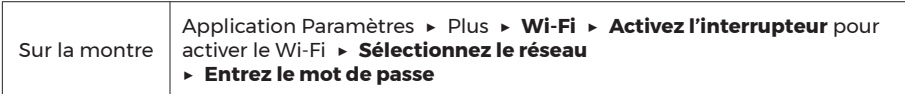

### Comment autoriser d'autres personnes à surveiller mon enfant ?

La première personne à jumeler la montre à son compte devient l'administratrice de la montre.

D'autres personnes peuvent installer l'application sur leur téléphone, créer un compte et demander d'avoir accès à la montre et à toutes les mêmes fonctions que l'administrateur (ex. autre parent, grands-parents, éducatrice, etc.).

Avant d'avoir accès à la montre, ils devront attendre que l'administrateur ait accepté leur demande. L'administrateur recevra une notification dans l'application SeTracker2 et pourra accepter ou refuser la demande.

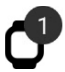

Si vous êtes l'administrateur, vous verrez apparaître une icône de montre dans le haut de l'écran de votre application SeTracker2. Pour accepter ou refuser la demande, cliquez sur l'icône et acceptez ou non l'autorisation.

### Comment choisir de quelle façon la montre reçoit ses notifications ?

SeTracker2 Menu **Sonnerie et vibration**

C'est à partir de ce menu que vous pouvez choisir comment la montre recevra ses notifications : Sonnerie et vibration, Sonnerie, Vibration, Silencieux.

### Comment économiser la batterie de la montre durant la nuit ?

SeTracker2 | Menu **Mode économie d'énergie de nuit** 

Lorsque le mode économie d'énergie de nuit est activé, la montre se déconnecte du réseau entre 22 h et 6 h afin d'augmenter l'autonomie de la batterie.

Le Mode économie d'énergie de nuit est **activé par défaut à l'achat** de la montre.

Veuillez noter que toutes les interactions entre vous et la montre sont bloquées durant cette période. Il faut attendre au lendemain matin, 6 h, pour pouvoir interagir à nouveau avec la montre. Il n'est pas possible de désactiver la fonction entre 22 h et 6 h.

### Comment choisir ses alertes SMS ?

SeTracker2 Menu **Alertes SMS**

#### Si vous avez un abonnement avec FamiliSécur :

Les abonnements avec FamiliSécur ne comprennent pas de SMS, cette fonction n'est donc pas fonctionnelle. Veuillez noter qu'avec un abonnement avec FamiliSécur, les alertes de batterie faible et alertes SOS sont plutôt reçues par notifications poussées (*push notifications*).

#### Si vous avez un abonnement avec un autre fournisseur mobile :

Si votre abonnement comprend des SMS, vous pouvez activer la réception d'alertes par SMS en cas de batterie faible ou d'alerte SOS.

### Comment contrôler la réception de messages SMS ?

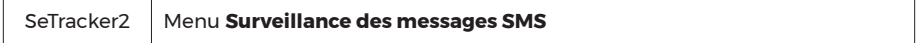

#### Si vous avez un abonnement avec FamiliSécur :

Les abonnements avec FamiliSécur ne comprennent pas de SMS. Votre montre ne devrait donc pas recevoir de SMS étrangers, à l'exception des SMS envoyés par FamiliSécur lors de soutien technique.

#### Si vous avez un abonnement avec un autre fournisseur mobile :

Si votre abonnement comprend des SMS, vous pouvez activer ou désactiver la surveillance des messages SMS qui pourraient être envoyés au numéro de téléphone de la montre (ex. télémarketing). Comme ce modèle de montre n'a pas d'application SMS, votre enfant n'aura pas connaissance de la réception de ces SMS, seulement vous en aurez connaissance.

### Mon compte

### Comment modifier vos informations de profil ?

SeTracker2 | Onglet Mon compte ▶︎ Menu **Paramètres du profil** (ex. photo de profil, adresse du compte)

### Comment modifier votre mot de passe ?

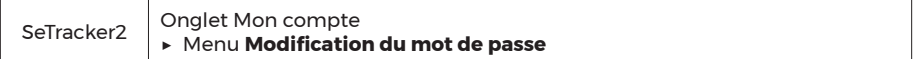

### Comment ajouter, éditer ou supprimer une montre ?

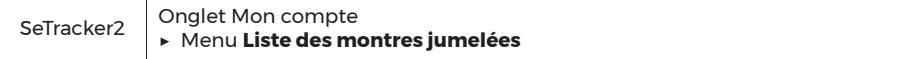

C'est ici que vous pouvez **modifier le nom d'une montre**, ajouter une **photo de votre enfant**, modifier **votre rôle avec l'enfant** (ex. Maman, Papa, etc.). Vous pouvez également **ajouter** ou **supprimer une montr**e.

### Comment voir le code d'enregistrement de la montre sélectionnée ?

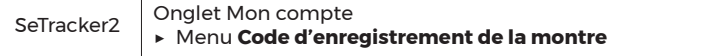

### Comment supprimer votre compte SeTracker2 ?

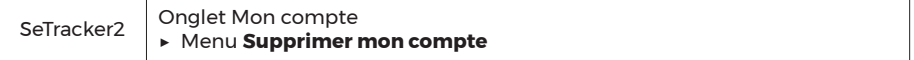

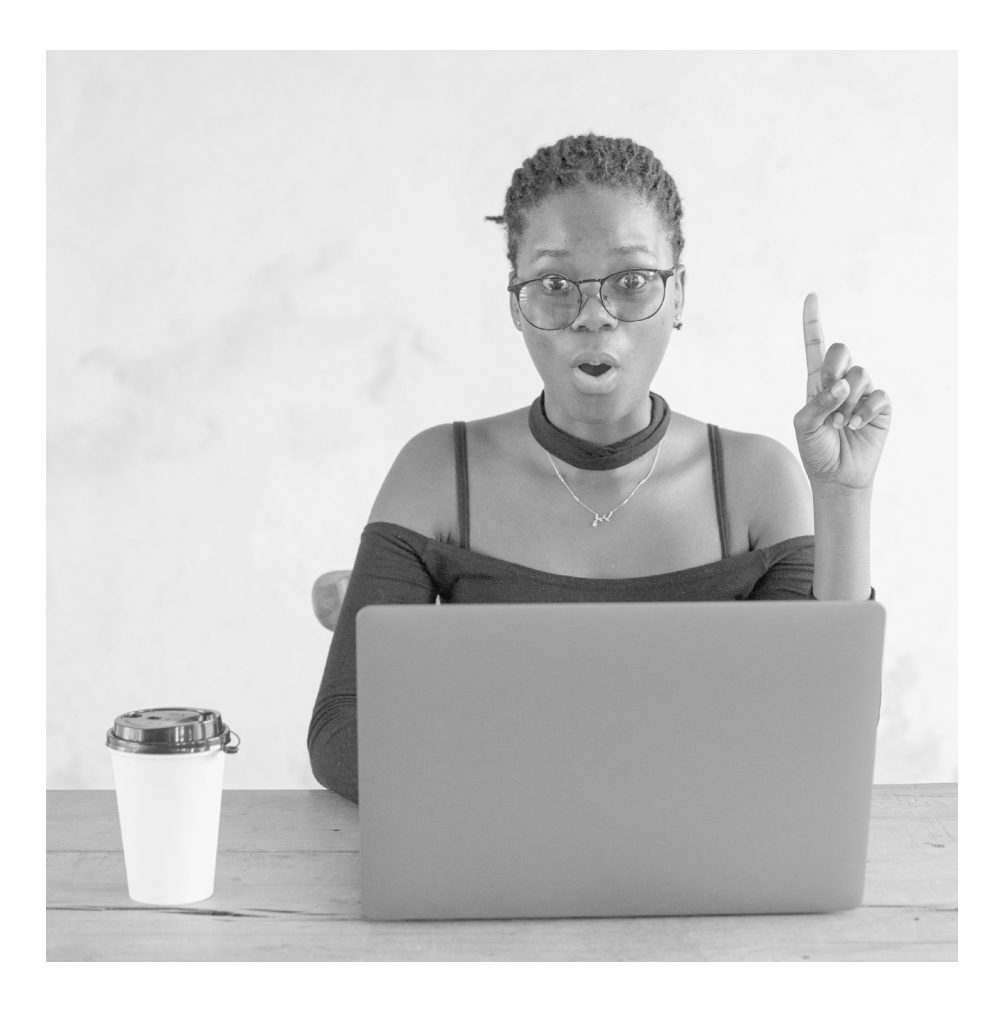

# Résolution de problèmes

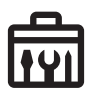

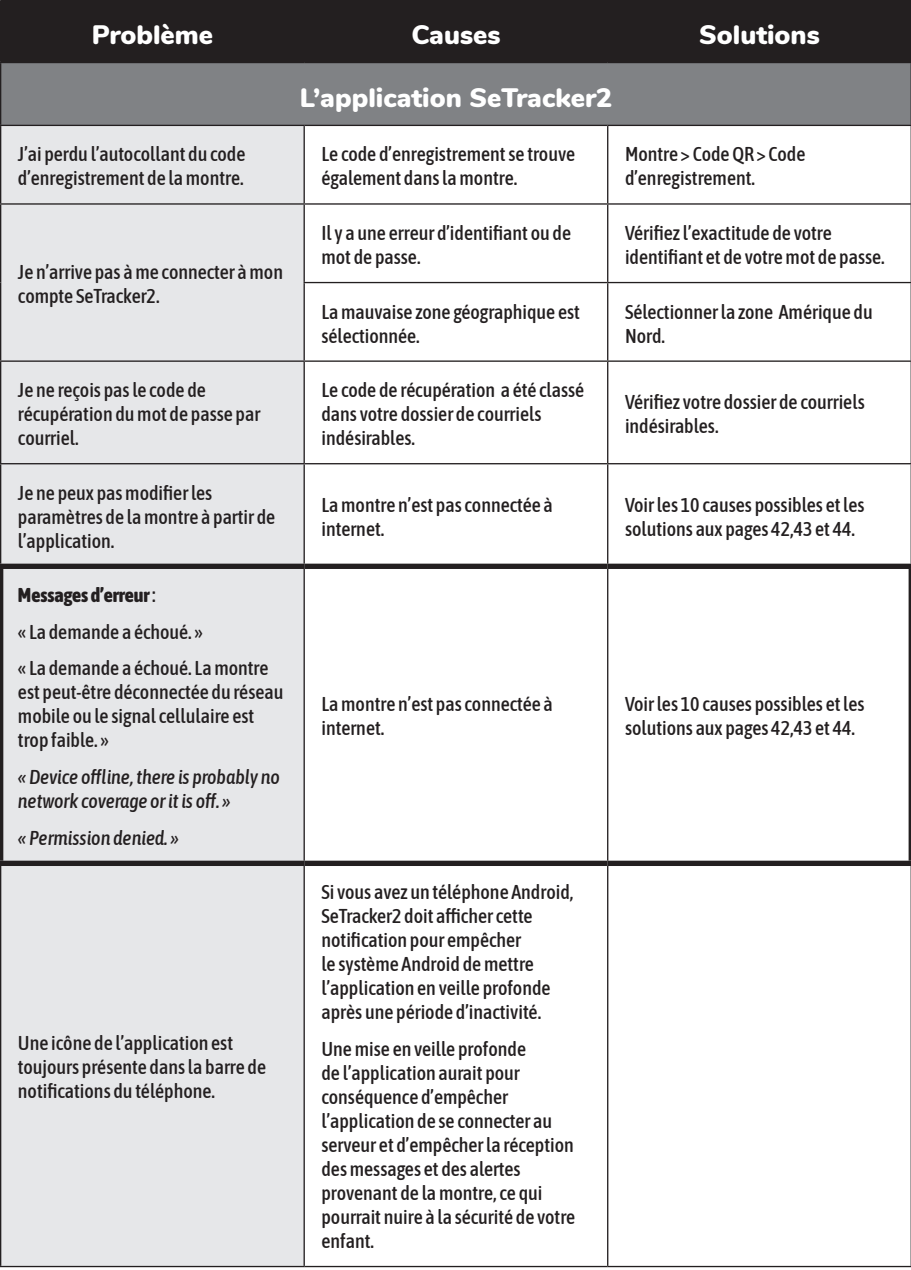

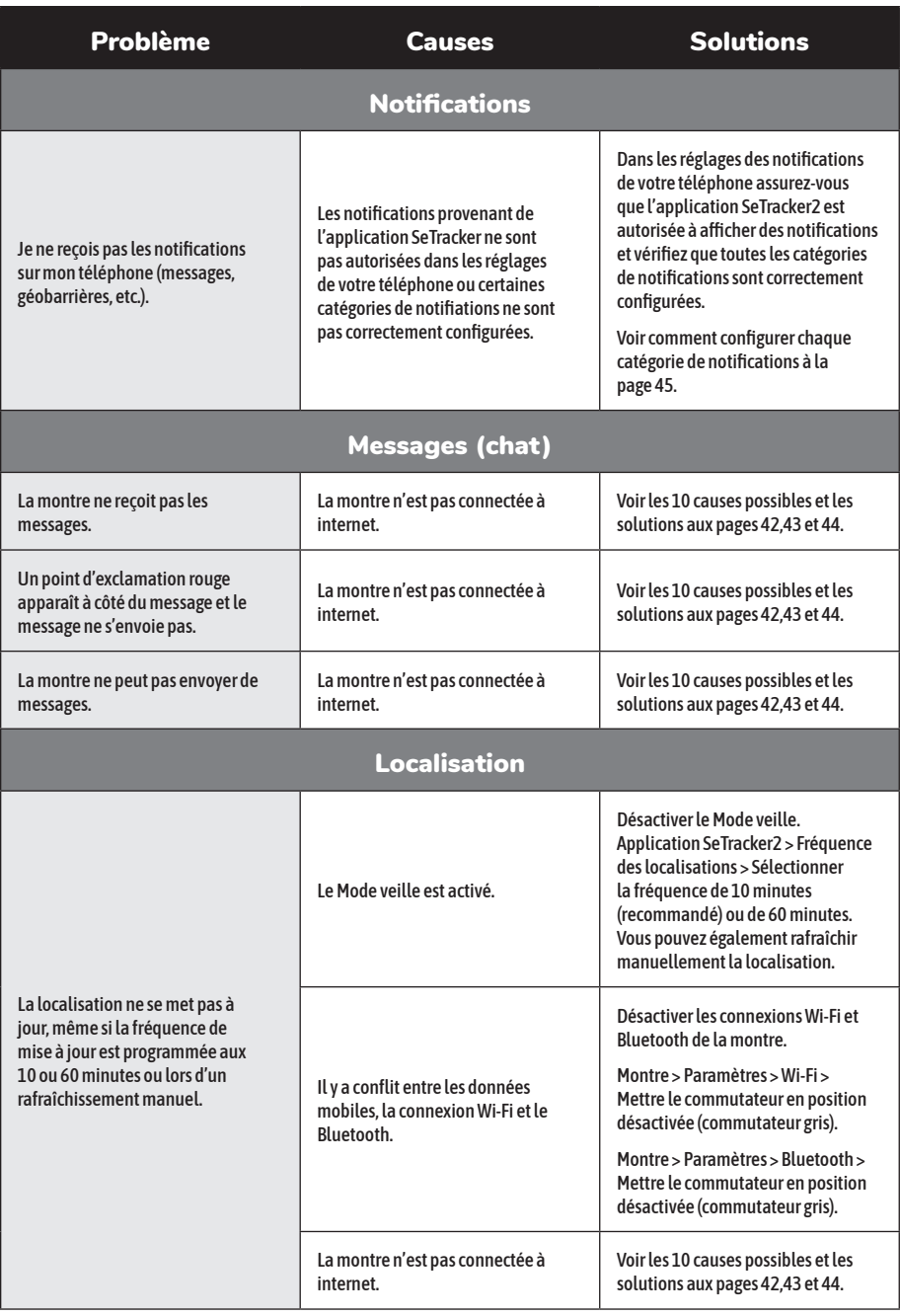

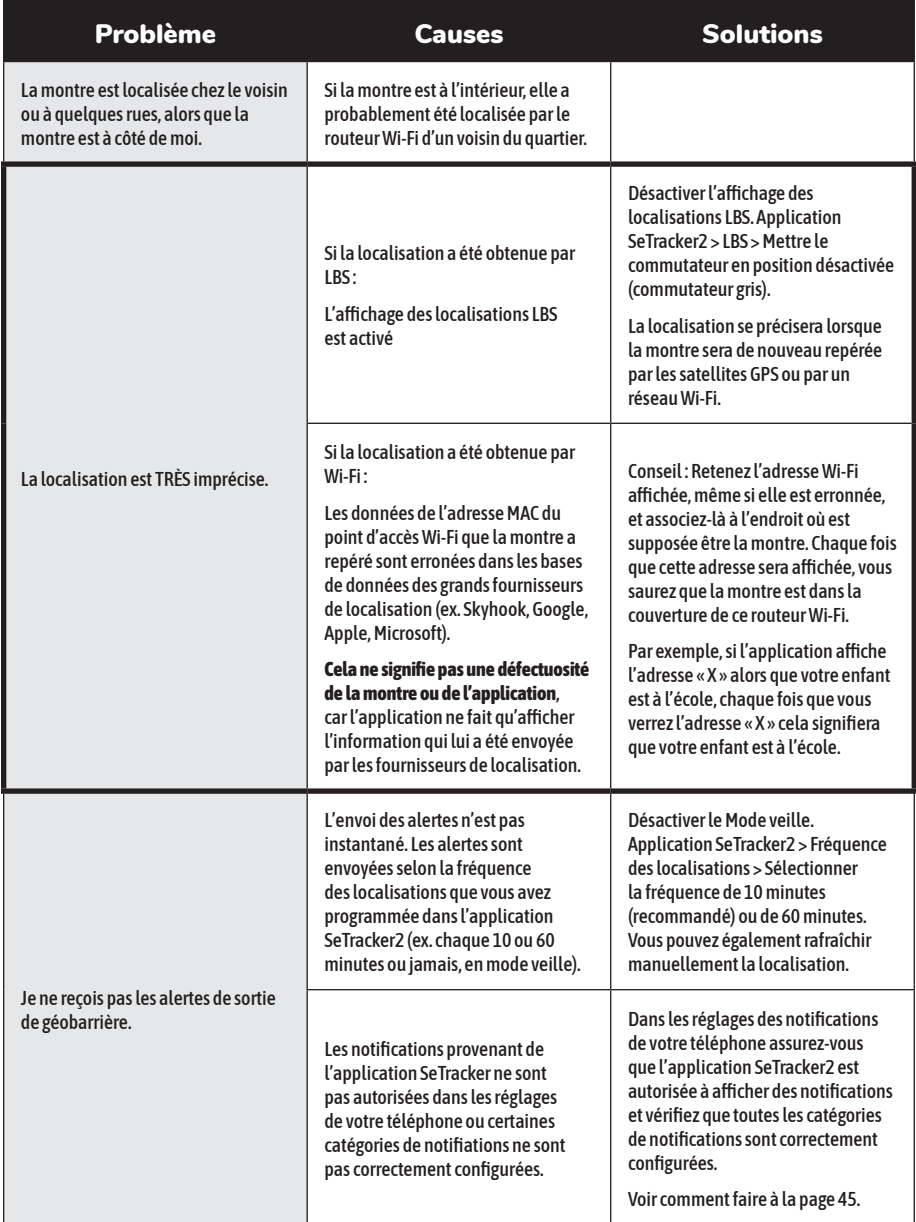

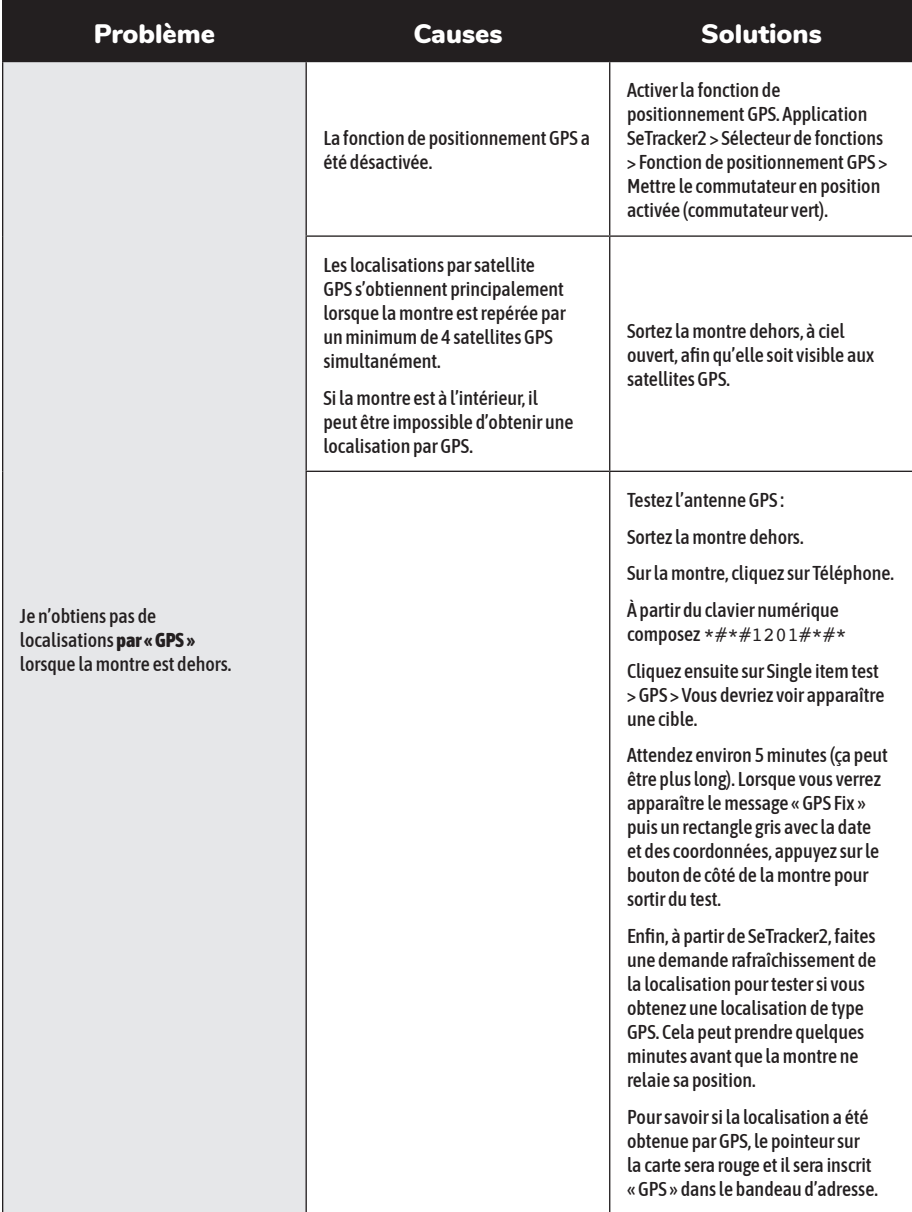

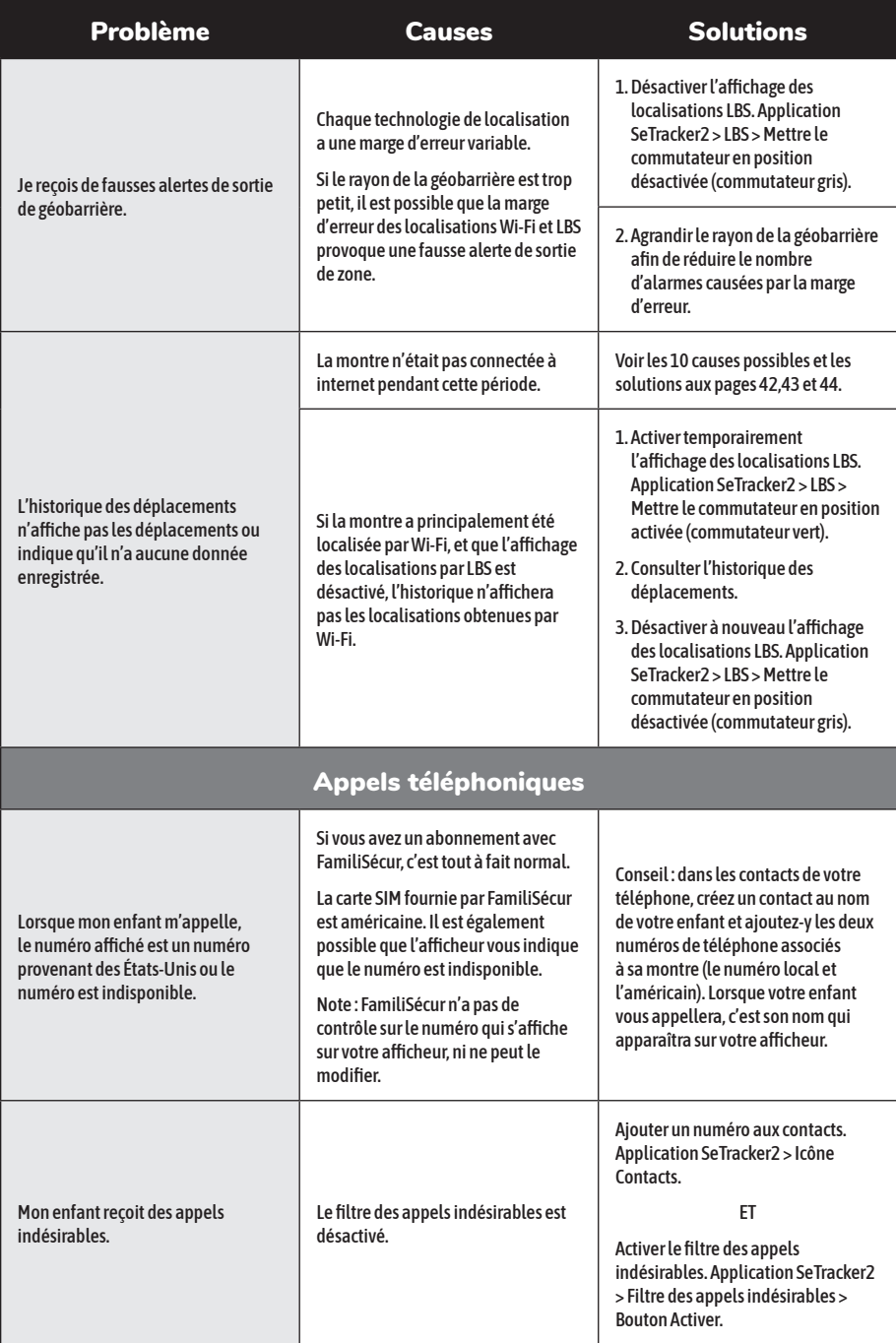

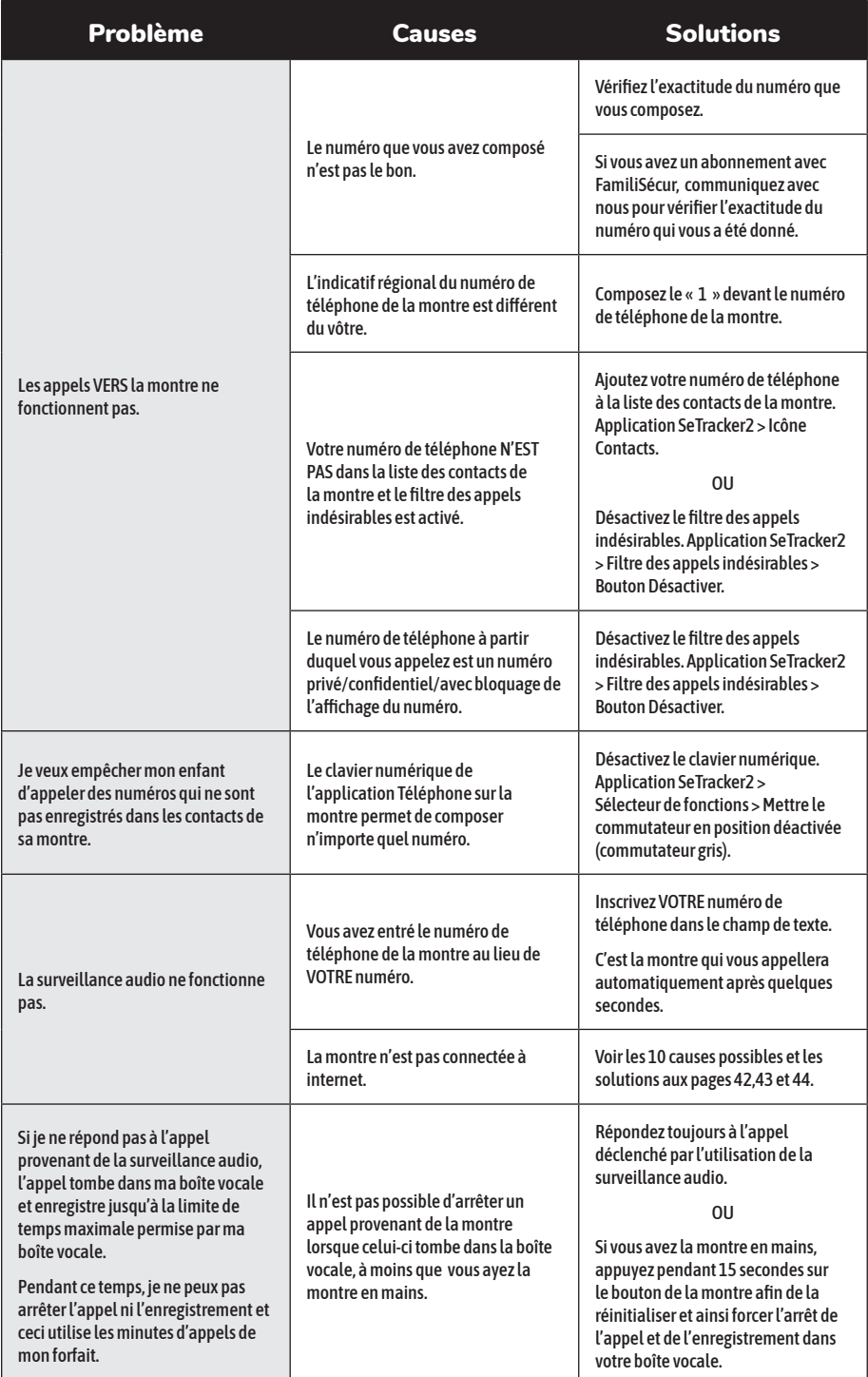

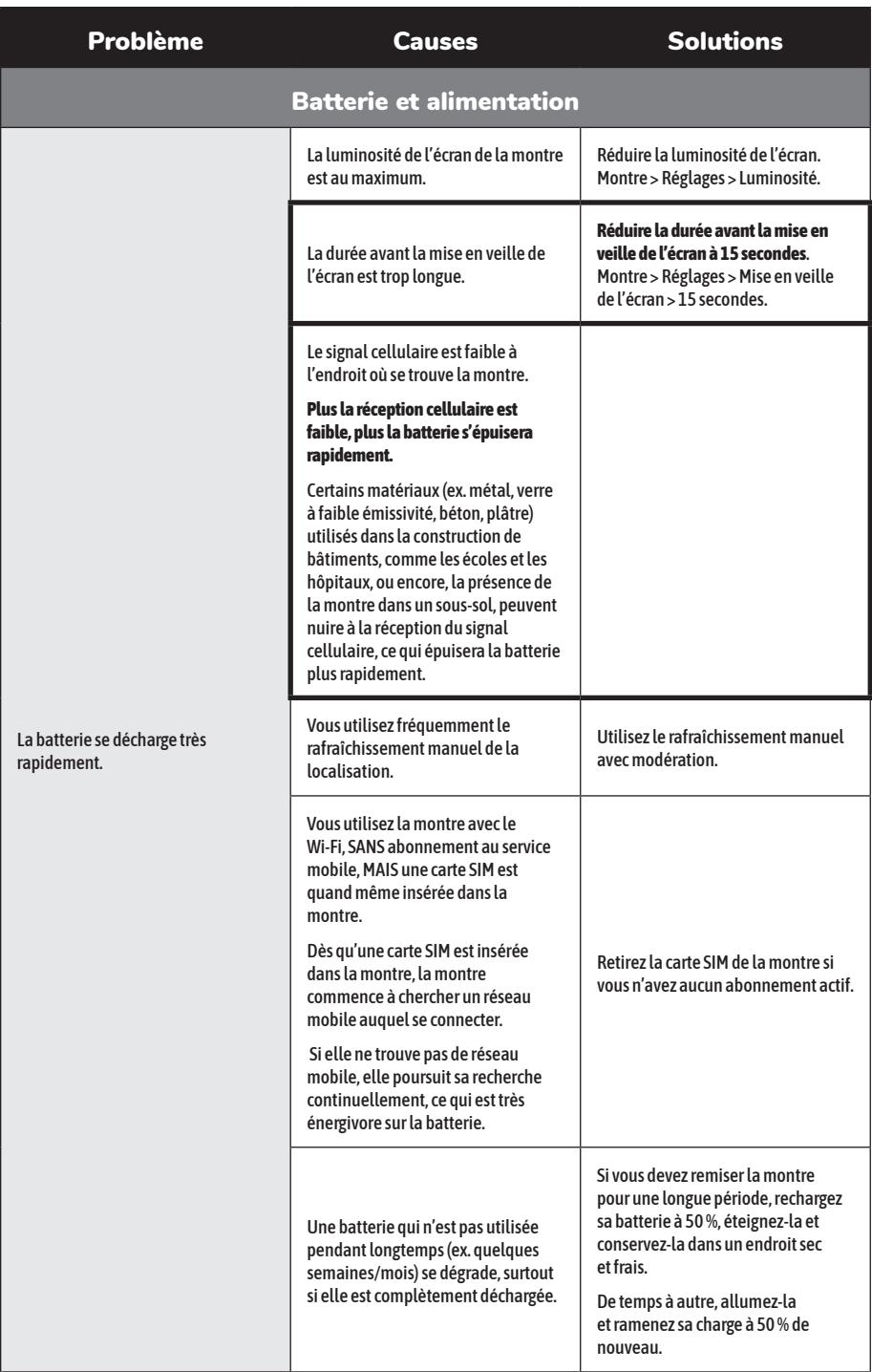

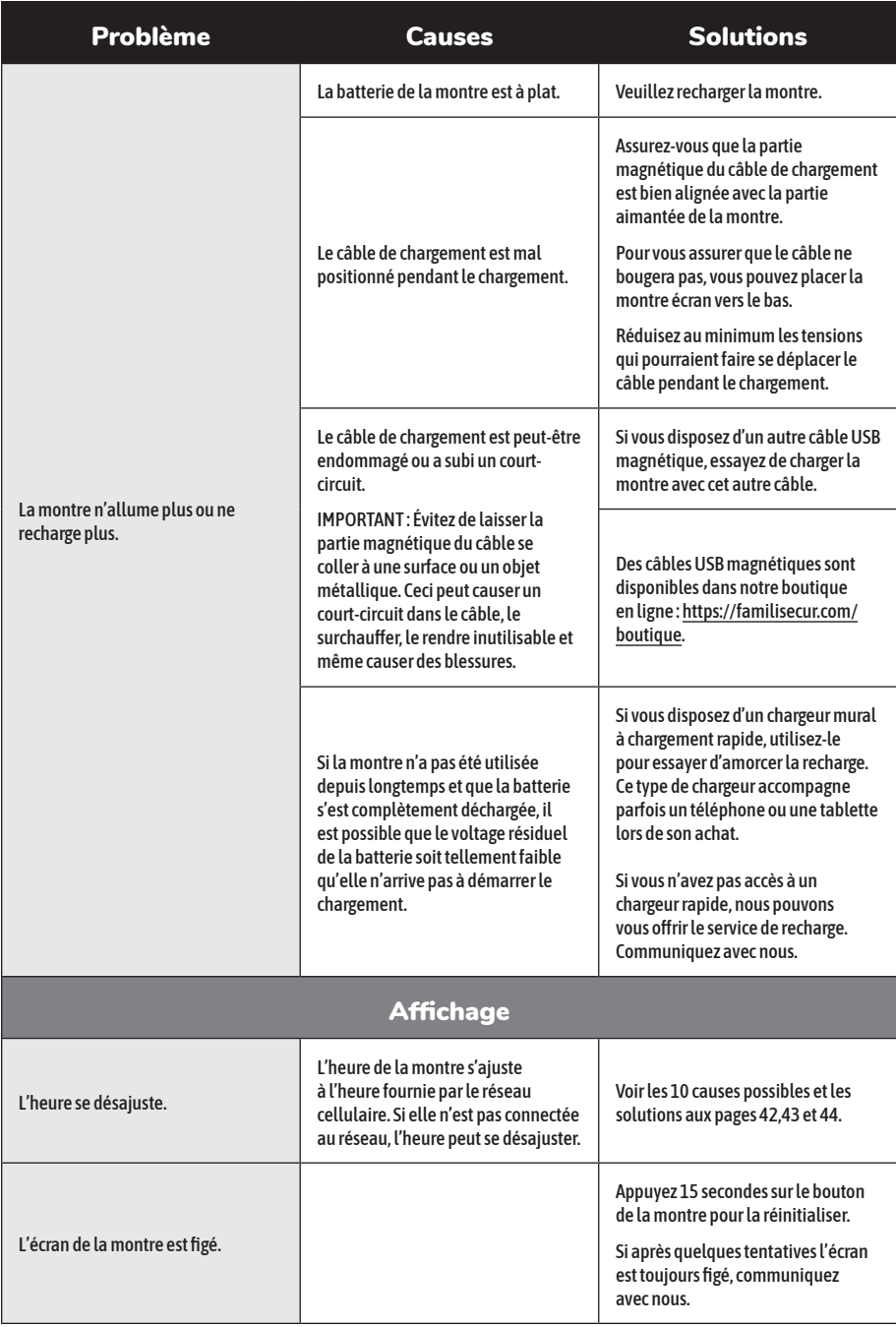

# La montre ne se connecte pas à internet?

### Vérifiez ces 10 causes possibles et leurs solutions.

#### La montre n'a pas été redémarrée depuis longtemps.

#### Solution

Redémarrez la montre afin de réinitialiser la connexion au réseau : Montre > Paramètres > Redémarrer

### 2 Certains réglages ont été modifiés.

#### Solution

#### **1. Assurez-vous que l'itinérance des données est activée :**

Montre > Paramètres > Réseaux mobiles > Autoriser itinérance > Itinérance des données > **La case à droite doit être cochée.** Si elle ne l'est pas, cochez-la. Cliquez sur OK au message d'avertissement qui apparaîtra ensuite.

#### **Si la case est déjà cochée**,

réinitialisez l'autorisation en désélectionnant la case. Attendez 10 secondes et cochez-la de nouveau. Cliquez sur OK au message d'avertissement qui apparaîtra ensuite.

#### **2. Assurez-vous que l'APN de FamiliSécur est sélectionné :**

Montre > Paramètres > Réseaux mobiles > APN > Cochez la case à droite de **CMNET** et vérifiez qu'il est bien écrit **data641003** en dessous (vérifiez l'orthographe).

Si CMNET n'apparaît pas dans la liste des APN, créez un nouvel APN :

1. Cliquez sur Option > Nouvel APN 2. Nom : CMNET 3. APN : data641003

- 4. Ne modifiez pas les autres champs.
- 5. Cliquez sur Option > Enregistrer
- 6. Sélectionnez CMNET
- 

### Le Wi-Fi ou le Bluetooth sont activés sur la montre.

#### Solution

Afin d'éviter un conflit de connexion, si la montre est abonnée à un forfait mobile, **il est préférable de ne pas activer le Wi-Fi ou le Bluetooth sur la montre**, à moins d'absolue nécessité.

- 1. Désactiver le Wi-Fi : Montre > Paramètres > Wi-Fi > Mettre le commutateur en position désactivée (commutateur gris).
- 2. Désactiver le Bluetooth : Montre > Paramètres > Bluetooth > Mettre le commutateur en position désactivée (commutateur gris).

**42**

#### Le signal cellulaire est faible à l'endroit où se trouve la montre.

La réception des données mobiles est particulièrement affectée lorsque les antennes de transmission cellulaire sont éloignées.

#### Solution

La connexion à internet reprendra ou sera plus stable lorsque la montre reviendra dans dans une zone où la réception du signal cellulaire est meilleure.

Consultez l'adresse : https://www.ertyu.org/steven\_nikkel/cancellsites.html pour connaître la couverture cellulaire dans votre région.

*Veuillez noter : l'antenne de réception cellulaire d'une montre GPS est plus petite que celle d'un téléphone. Si la puissance du signal cellulaire est adéquate pour votre téléphone à un endroit donné, elle pourrait être insuffisante pour la montre.*

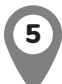

#### Les matériaux de construction du bâtiment où se trouve la montre nuisent à la réception du signal cellulaire.

Certains matériaux (ex. métal, verre à faible émissivité, béton, plâtre) utilisés dans la construction de bâtiments, comme les écoles et les hôpitaux, ou encore, la présence de la montre dans un sous-sol, peuvent nuire à la réception du signal cellulaire, particulièrement à la réception des données mobiles.

#### Solution

La connexion à internet reprendra ou sera plus stable lorsque la montre sortira de l'immeuble.

*Veuillez noter : l'antenne de réception cellulaire d'une montre GPS est plus petite que celle d'un téléphone. Si la puissance du signal cellulaire est adéquate pour votre téléphone à un endroit donné, elle pourrait être insuffisante pour la montre.* 

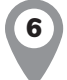

#### Le réseau internet mobile fonctionne au ralenti.

#### Solution

Essayez de nouveau après quelques minutes.

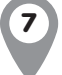

La montre est éteinte.

### Solution

Démarrez la montre.

### La montre est entrée en mode Économie d'énergie de nuit.

#### Solution

Lorsque le mode Économie d'énergie de nuit prendra fin (à 6h AM), désactivez-le. Application SeTracker2 > Mode économie d'énergie de nuit > Mettre le commutateur en position désactivée (commutateur gris).

9 Votre abonnement est arrivé à échéance ou a été suspendu.

#### Solution

Contactez FamiliSécur ou votre opérateur mobile pour réactiver votre abonnement.

#### Le forfait de la carte SIM de la montre ne comprend pas de données mobiles.

#### Solution

Contactez votre opérateur mobile pour ajouter des données mobiles à votre forfait (nécessite un minimum de 50 Mo par mois).

*Veuillez noter que TOUS les forfaits de FamiliSécur comprennent des données mobiles par défaut.*

### Comment vérifier si la montre est connectée à l'internet grâce aux données mobiles

- **1. IMPORTANT.** Assurez-vous que le Wi-Fi est désactivé sur la montre : Montre > Paramètres > Wi-Fi > Mettre le commutateur en position désactivée (commutateur gris).
- **2.** Sur la montre, rendez-vous à l'écran d'accueil (cadran). Faites glisser votre doigt du haut vers le bas de l'écran pour afficher le panneau d'informations.
- **3.** Juste sous la date, vous devriez voir, dans l'ordre :
	- La lettre R dans un cercle blanc (signifie que la montre est en itinérance).
	- Le logo VoLTE peut apparaitre ou non, selon compatibilité de la carte SIM à la VoLTE et si la VoLTE est activée sur la montre. Si le logo n'apparaît pas, ceci n'affecte pas l'accès à l'internet au Canada.

*Note : certaines cartes SIM sont compatibles à la VoLTE et d'autres non. Pour l'instant, la VoLTE n'est obligatoire qu'aux États-Unis. Si vous êtes abonné avec FamiliSécur, que vous prévoyez voyager aux États-Unis prochainement et que votre carte SIM n'est pas compatible à la VoLTE, contactez-nous.*

- Le type de réseau auquel elle est connectée (ex. 4G, 3G, H, etc.).
- Les barres de puissance de réception du signal cellulaire.
- **• Deux trigangles superposés indicateurs de transmission de données mobiles (gris ou blancs).**
- **4. Si vous ne voyez pas les deux triangles, cela signifie que la montre n'est pas connectée aux données mobiles et ne peut donc pas accéder à internet.**

(Veuillez noter que si le Wi-Fi est encore activé, par défaut les triangles n'apparaîtront pas. C'est la raison pour laquelle il faut désactiver le Wi-Fi avant de faire cette vérification.)

### Comment configurer votre téléphone pour vous assurer de recevoir toutes les notifications

#### Téléphones et tablettes Android

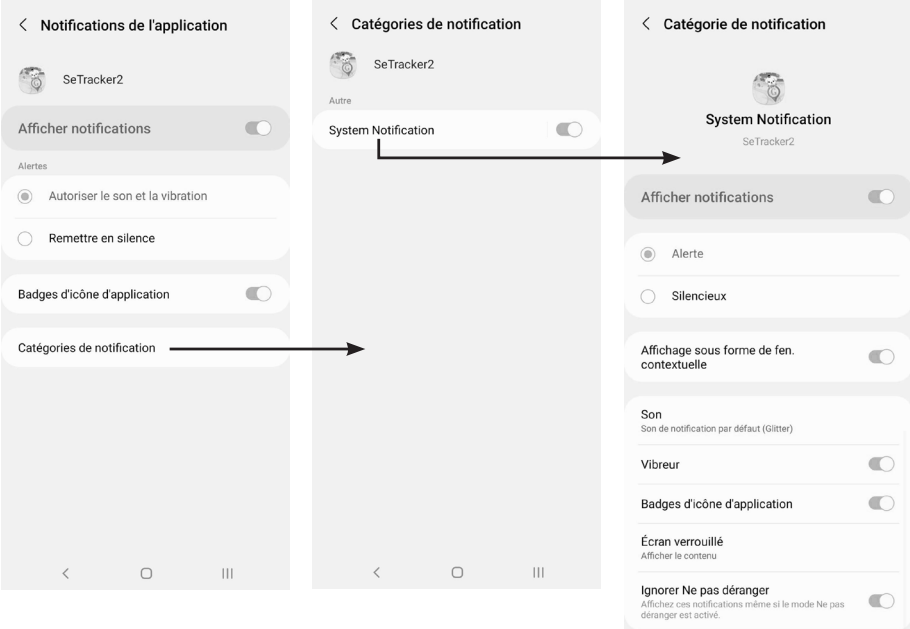

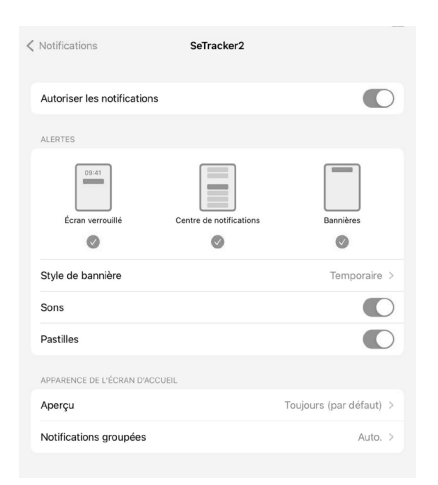

#### iPhone et iPad Téléphones Samsung ou téléphones de certaines fabricants chinois

Samsung ainsi que certains fabricants de téléphone chinois ont apporté certaines modifications au système Android de certains de leurs modèles de téléphones. Ces modifications peuvent nuire au bon fonctionnement des notifications de l'application SeTracker2.

Si c'est votre cas, communiquez avec nous et nous vous aiderons à résoudre le problème des notifications.

https://familisecur.com/soutien

### Garantie

La montre est garantie contre tout défaut de fabrication pendant une période d'un an (1) à compter de la date d'achat. La garantie s'applique à l'acheteur original et n'est pas transférable si le produit a été donné ou revendu. À la suite d'une réclamation de garantie, si un article est remplacé par un nouveau, le nouvel article est couvert jusqu'à la fin de la garantie originale.

Sont exclus de la garantie : les bris d'usure, les bris accidentels ou intentionnels, les bris causés par l'eau, les bris causés par un mauvais emploi du produit, les bris causés par un accident, un choc, une chute ou par l'utilisateur.

Les écrans cassés, fissurés ou rayés ne sont pas couverts par la garantie et ne sont pas réparables.

Les sangles, bracelets, boucles, attaches et loquets cassés ou perdus ne sont pas couverts par la garantie. Toutefois, certains de ces items sont disponibles à l'achat dans la boutique en ligne.

Les câbles de chargements abîmés ou court-circuités ne sont pas garantis. Des câbles de chargements de remplacements sont disponibles à l'achat dans la boutique en ligne.

Les montres GPS résistent aux éclaboussures d'eau, mais **ne sont pas étanches à l'eau**. La pression de l'eau lors de la baignade ou la vapeur chaude peuvent permettre à l'eau de pénétrer dans l'appareil et provoquer un dysfonctionnement. Tout bris causé par l'eau n'est pas couvert par la garantie, peu importe comment l'eau s'y est infiltrée.

Le produit sous garantie peut être réparé par FamiliSécur, remplacé par un produit identique ou par un produit équivalent s'il n'est plus disponible. FamiliSécur a le droit d'accorder ou de refuser des demandes de réparation ou de remplacement à la suite de l'analyse de la demande.

Les frais d'envoi du produit à FamiliSécur pour fin d'inspection, de réparation ou d'échange sont à la charge du client.

Pour être admissible à la garantie, le client doit, dans un premier temps, communiquer avec FamiliSécur à l'aide du formulaire se trouvant à l'adresse https://familisecur.com/soutien, présenter sa facture si elle lui est demandée et retourner le produit à des fins de vérifications par FamiliSécur après avoir reçu les instructions d'envoi.

## Service à la clientèle et soutien technique

### Vous n'avez pas trouvé la solution entre les pages 33 et 45 ou votre montre est **défectueuse**?

Le soutien technique se fait **en ligne** et **par écrit seulement**.

### https://familisecur.com/soutien

Veuillez noter que **je NE peux PAS offrir le soutien par téléphone** pour le moment. Je ne retournerai pas les demandes d'appels. Merci de votre compréhension.

### Comment soumettre votre demande

- Écrivez-moi une description détaillée du problème, avec des exemples.
- Expliquez les étapes de résolution de problème que vous avez déjà faites. Précisez à quelle étape ça bloque.
- Vous pouvez envoyer des photos et des vidéos du problème en action afin de m'aider à diagnostiquer le problème plus rapidement.

### Temps de réponse

Sauf exception, **je réponds à vos questions dans les 24 à 48 heures ouvrables** suivant la réception de votre message, du lundi au vendredi (sauf les jours fériés).

### Ce qui sera fait en cas de défectuosité

Votre montre est garantie pendant un an (voir les détails à la page 46). Si votre montre est défectueuse, je commencerai par évaluer si une réparation est possible. Si je ne peux pas la réparer et que votre montre est encore sous garantie, elle vous sera échangée par une nouvelle. **Veuillez noter que la montre n'est pas remboursable, seulement réparable ou échangeable.**

### Êtes-vous un utilisateur d'adresse Hotmail

**Hotmail** classe souvent les communications provenant de FamiliSécur **dans le dossier des messages indésirables**.

Si vous n'avez pas reçu de réponse dans les 48 heures ouvrables suivant l'envoi de votre demande, veuillez vérifier votre dossier de messages indésirables.

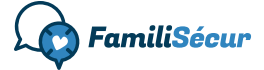

Conception et rédaction : FamiliSécur https://familisecur.com 2023. Tous droits réservés.